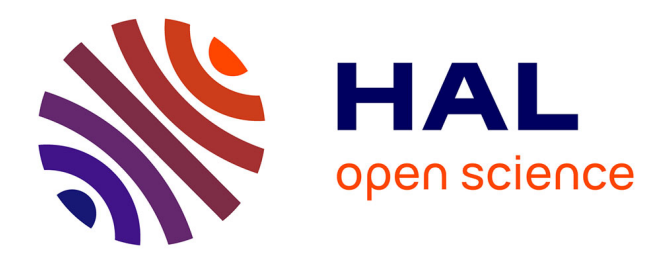

# **Musée Benoit Depuydt - Bailleul** Bénédicte Boone

## **To cite this version:**

Bénédicte Boone. Musée Benoit Depuydt - Bailleul . Sciences de l'information et de la communication. 1997. dumas-01712973

# **HAL Id: dumas-01712973 <https://dumas.ccsd.cnrs.fr/dumas-01712973>**

Submitted on 20 Feb 2018

**HAL** is a multi-disciplinary open access archive for the deposit and dissemination of scientific research documents, whether they are published or not. The documents may come from teaching and research institutions in France or abroad, or from public or private research centers.

L'archive ouverte pluridisciplinaire **HAL**, est destinée au dépôt et à la diffusion de documents scientifiques de niveau recherche, publiés ou non, émanant des établissements d'enseignement et de recherche français ou étrangers, des laboratoires publics ou privés.

#### BOONE BENEDICTE

## MAITRISE EN

#### <span id="page-1-0"></span>SCIENCES DE L'INFORMATION ET DE LA DOCUMENTATION

# RAPPORT DE STAGE

stage effectué du 14 janvier au 16 mai 1997

au

### MUSEE BENOIT DEPUYDT rue du musée 59270 Bailleul

sous la direction de : Monsieur Gilbert Ancher,responsable universitaire Monsieur Laurent Guîllaut,responsable professionnel

LILLE <sup>3</sup> UNIVERSITE CHARLES DE GAULLE UFRIDIST **OCTOBRE 1997** 

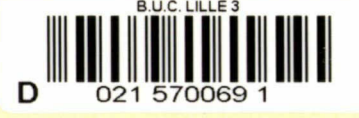

 $cot$   $4 + 10$  S  $30$ vw

# SOMMAIRE

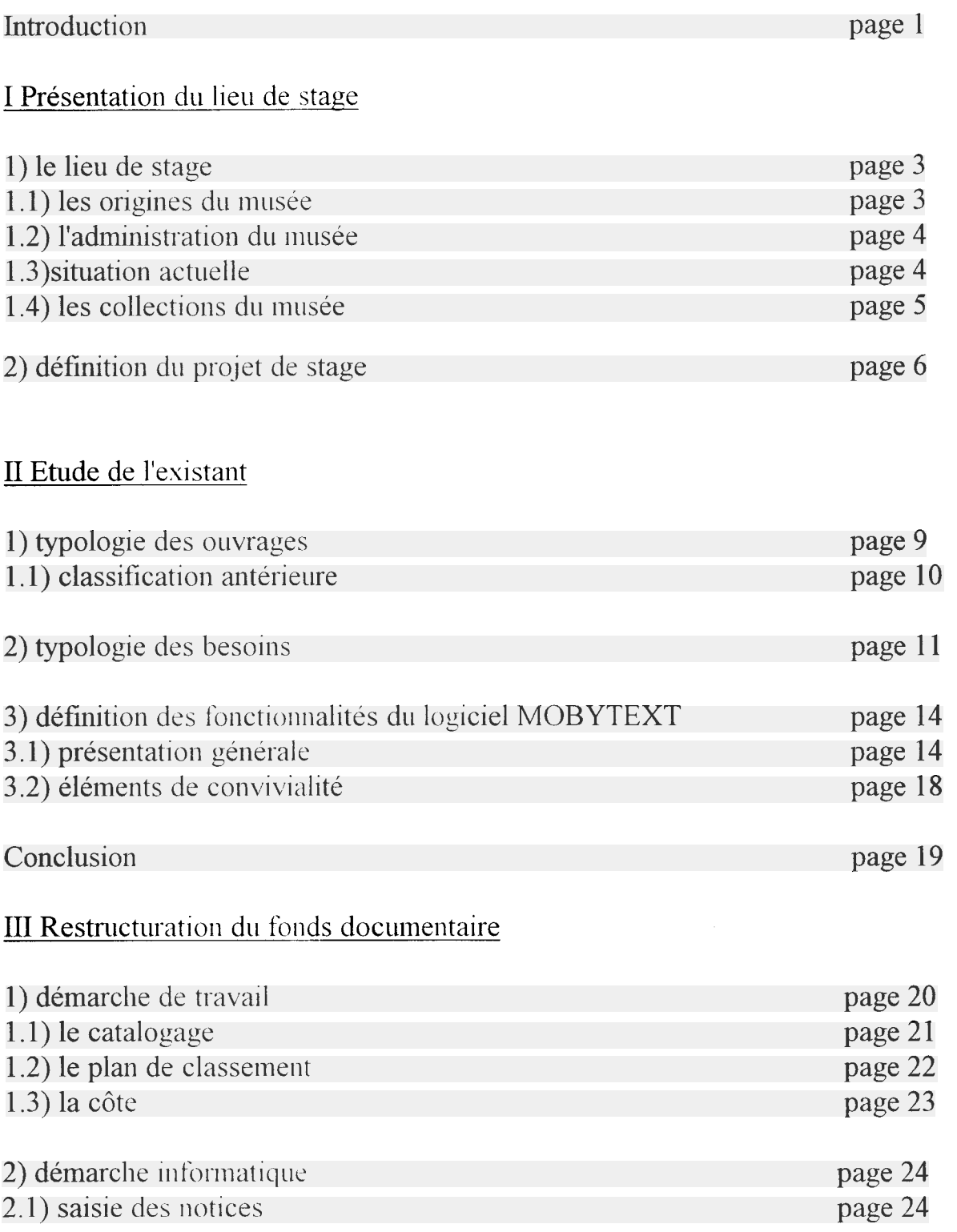

#### INTRODUCTION

Lors de ma démarche de recherche pour un stage dans le cadre de la maîtrise S.I.D au début de l'année 1997, je pensais plutôt m'orienter vers une expérience en bibliothèque ou en médiathèque. Mais, en prenant du recul, j'ai préféré m'orienter vers les musées environnants car ma formation antérieure à la maîtrise est un DEUG d'histoire de l'art et archéologie. J'ai donc pensé qu'allier ces deux cursus me permettrait d'enrichir mes connaissances.

J'ai donc effectué mon stage au musée Benoît Depyudt à Bailleul, dont le conservateur est Mr Laurent Guillaut. Ce dernier est également en charge du musée de Cassel, appelé <sup>à</sup> devenir musée de Flandres. J'ai débuté le 14 janvier 1997. Ensuite, mes horaires étaient répartis comme suit:

-du <sup>14</sup> janvier au <sup>16</sup> mai 1997 , stage le jeudi après-midi de 14h <sup>à</sup> 17h et le vendredi de 9h <sup>à</sup> 12h, l'après-midi de 14h <sup>à</sup> 17h.

-du 19 mai au 1er juillet 1997, stage du lundi au vendredi de 9h <sup>à</sup> 12h et de 14h <sup>à</sup> 17h.

Lors de mon premier rendez-vous avec Mr Guillaut, nous avons défini ce que pourrait être mon projet de stage, <sup>à</sup> savoir "Etude du fonds documentaire de la bibliothèque du musée Benoît Depuydt en vue de son informatisation". Ce projet a été modifié en cours de stage car , à mon arrivée, je ne disposais d'aucun logiciel documentaire pour effectuer l'indexation des ouvrages. Mon projet définitif est expliqué en deuxième partie de la présentation du lieu de stage.

En ce qui concerne l'organisation du rapport de stage, je présenterais dans un premier temps le lieu de stage ainsi que le projet professionnel élaboré au cours de l'année.

Dans une seconde partie, j'étudierais l'existant en définissant précisément le fonds de la bibliothèque du musée. Par rapport à cette définition, j'essaierais de présenter la typologie des besoins des utilisateurs. Enfin, je présenterais l'outil informatique utilisé pour l'indexation; MOBYTEXT.

## I PRESENTATION DU LIEU DE STAGE

### 1, Le lieu de stage

### 1.1 Les origines du Musée

Le musée était <sup>à</sup> l'origine la demeure de Mr Benoît-Armand Depuydt (1798-1859), qui exerçait les fonctions de greffier de justice de la paix de Bailleul. Outre sa fonction importante, il était également un célibataire érudit et fortuné qui consacra toute sa vie <sup>à</sup> rassembler antiquités et objets d'art, notamment sur l'art flamand.

A sa mort, il légua sa maison <sup>à</sup> la ville de Bailleul qui en fit un

musée.

Malheureusement, la guerre 1914-1918 anéantissait Bailleul. Le concierge du musée, Elie Parem, décida de sauvegarder les collections en lieu sur: c'est ainsi qu'avec le concours de l'année, celles-ci furent emmenées à l'hôtel de ville d'EU, en Normandie.

Après la guerre, un nouvel immeuble fut reconstruit sur l'emplacement des ruines de la maison de monsieur Depuydt, et c'est ce bâtiment qui abrite aujourd'hui encore les collections d'objets d'une grande valeur. On inaugura donc le nouveau musée en 1934, qui était la réplique exacte de l'ancienne demeure de monsieur Depuydt. datant de 1544.

Une seconde fois, la guerre 1939-1945 vint détruire ce que les bailleulois considéraient comme leur fierté. Les collections furent une seconde fois mises <sup>à</sup> l'abri mais une partie des faïences et porcelaines furent endommagées. A la fin de la guerre, en 1946, le musée fut restauré et réouvert au public. Il a été rénové en 1975. Il se situe actuellement rue du musée(cf annexe  $1$ ).

# 1.2 L'administration du musée

En ce qui concerne la gestion du musée, son histoire se révèle assez complexe :à la mort de Benoît Depuydt, le musée passe sous la tutelle de la ville de Bailleul et des bénévoles s'occupent de l'administration et des visites.

En 1976. "l'association des amis du musée" est crée au journal officiel, regroupant ces mêmes bénévoles et à leur tête un président pour gérer le musée.

C'est une association de loi 1901 qui bénéficie des droits d'entrée du musée. En 1996, elle passe sous régime municipal et bénéficie donc des subventions de la ville.

Les principales fonctions de cette association sont l'acquisition d'oeuvres et le financement des catalogues lors d'expositions du musée.

# 1.3 Situation actuelle

Le musée, avant 1992, était géré par des bénévoles de "l'association des amis du musée". Depuis cette date, un conservateur départemental <sup>a</sup> été nommé par le conseil général du Nord-pas-de-Calais <sup>à</sup> la tête du musée, <sup>à</sup> savoir Mr Laurent Guillaut. Il est également conservateur du musée de Cassel, appelé <sup>à</sup> devenir Musée de Flandres.

L'équipe qui entoure le conservateur se compose de quatre personnes:

-Mme Hélène Guillaut, chargée de mission par le conseil général pour le musée de Cassel (la conservation se trouve actuellement au musée de Bailleul)

-Deux guides animateurs

-Une secrétaire <sup>à</sup> mi-temps

Les activités du musée sont de quatre ordres:

- Les visites

- Les expositions régulières (tous les deux ans)

- La collaboration aux activités culturelles mises en place ponctuellement par le conseil régional(par exemple "L'invitation au musée")

- La mise en place d'ateliers pédagogiques lors de visites d'écoles d'enseignement primaire.

Vu sa situation géographique, le musée collabore également avec d'autres musées de Belgique, notamment celui de Tournai.

#### 1.4 Les collections du musée

En ce qui concerne les collections, elles se répartissent selon les domaines suivants(norme utilisée pour le traitement informatique des inventaires des musées du Nord-Pas-de-Calais):

-Arme -Costume -Dessin -Ecrit -Estampe -Ethnographie -Numismatique -Objets d'art -Art du métal -Céramique -Horlogerie -Instrument de musique -Mobilier -Tapisserie -Textile -Verre -Peinture -Photographie -Sculpture -Divers

L'histoire des collections est assez mal connue. On dénombre environ une quinzaine de donateurs ou légataires. Parmi ceux-ci, quatre se distinguent: Benoît Depuydt(legs 1859), Louis-Henri Hans(legs 1879), Rosa de Winter(legs 1984), Emile Hié(dons divers et legs 1987).

En ce qui concerne l'aménagement des collections dans le musée, celles-ci se répartissent sur deux etages:(cf annexe 2.3 et 4)

- Le rez-de-chaussée comprend l'accueil et deux salles d'exposition.

- Dans la première salle, un intérieur flamand du siècle dernier est recomposé: un canapé en velours rouge, une cheminée surplombée par un immense miroir, quelques meubles. Au-dessus du canapé ,un autoportrait de Pharaon de Winter puis sur les autres murs, d'autres toiles du maître et d'autres artistes flamands.

- Dans la seconde salon, on peut admirer la collection de faïences de Delft et également des céramiques d'autres origines.

- Au premier étage . par lequel on accède par un escalier garni de toiles d'artistes flamands locaux, est exposé le mobilier flamand.

- Les réserves des collections sont situées au second étage; elles comprennent deux salles. Elles ne sont pas ouvertes au public.

Il est <sup>à</sup> signaler qu'un tiers des collections du musée sont exposées au public, une majeure partie des oeuvres restantes étant en cours de restauration ou en réserve.

# 2) Définition du projet de stage

Suite aux entretiens avec le conservateur du musée et mon directeur universitaire, le projet de stage avait été ainsi défini: "Etude du fonds documentaire de la bibliothèque du musée B.Depuydt en vue de son informatisation."

Mon travail initial consistait en l'étude typologique du fonds documentaire en vue de l'établissement d'un plan de classement.

Ce plan de classement <sup>a</sup> été réalisé en trois étapes:

-étude typologique des ouvrages du fonds

-sélection d'un échantillon représentatif du fonds documentaire(80 ouvrages) Ces 80 ouvrages ont été identifiés <sup>à</sup> l'aide d'une fiche de catalogage concernant les principaux renseignements des ouvrages (titre, auteur, éditeur,date d'édition, résumé, mots-clés)

-élaboration d'une côte

Il s'agissait, suite <sup>à</sup> cette étude théorique, de savoir si le fonds documentaire devait ou non être informatisé.

Au départ, je ne devais effectuer aucun travail informatique. Mais suite aux difficultés rencontrées, le conservateur décida de mettre à ma disposition un outil informatique adapté à ma tâche: son choix se porta sur le logiciel documentaire MOBYTEXT, étant donné que ce dernier travaille avec le logiciel MICROMUSEE pour la gestion de ses collections: les deux outils sont fabriqués par la même entreprise et leur méthodologie d'utilisation est la même.

### Dès lors, mon projet initial se trouva modifié:

Mon plan de classement constituerait la partie théorique de mon travail, c'est <sup>à</sup> dire que l'échantillon à partir duquel j'ai effectué ce plan servirait de base à l'informatisation de la bibliothèque.

Ma tâche informatique se divisa donc en trois etapes:

-indexation de l'échantillon

-génération de mots-clés

**- construction** d'un thesaurus(liste hiérarchisée des mots-clés)

Une fois ce travail effectué, il me fallait dégager une méthodologie d'utilisation du logiciel pour l'équipe du musée.

Il <sup>a</sup> donc fallu tenir compte <sup>à</sup> la fois de ma méthodologie de travail sur ce logiciel mais aussi de celle des utilisateurs du musée:

Je tenterais donc en synthèse de mes observations de dégager:

-les aspects qui répondent aux besoins des utilisateurs

-les aspects qui posent problème

-les éléments de convivialité du logiciel

# II ETUDE DE L'EXISTANT

Il s'agit .dans cette seconde partie de définir trois points essentiels :

-la typologie des ouvrages du tonds documentaire et la classification antérieure à la restructuration de ce fonds

-la typologie des besoins des utilisateurs de la bibliothèque

-la présentation de l'outil informatique utilisé pour la restructuration de la bibliothèque

# 1) typologie des ouvrages

Si l'on se référé à la distinction traditionnelle en documentation entre document primaire, secondaire et tertiaire, on peut regrouper les ouvrages en trois sections(par ordre décroissant de volume d'importance):

l)Le corpus littéraire primaire, composé de monographies relevant de diverses catégories:

- thèses

- rapports de type admmistratifs(érnanant du ministère de la culture et de la francophonie)

- actes de colloques et comptes-rendus de congrès, essentiellement dans le domaine de la peinture(édités par le musée du Louvre)

-périodiques (la gazette Drouot) et annales (annales du comité flamand)

- catalogues de collections

- catalogues d'exposition
- -monographies d'artistes

2)Le corpus littéraire secondaire, regroupant les ouvrages de référence ou usuels:

- dictionnaires

- monographies de reférences(à savoir dans le domaine des Beaux-Arts: Univers des formes, Mazenod)

- inventaires de collections
- brochures d'information

Cette liste n'est pas exhaustive car peu avant mon départ, le conservateur envisageait de commander d'autres ouvrages dans le domaine des Beaux-arts et de la Flandres. Néanmoins, je me baserai sur cette typologie pour établir mon plan de classement.

### 1.1 Classification antérieure

En ce qui concerne la classification antérieure des ouvrages avant mon arrivée, celle-ci se divisait en dix principaux thèmes(cf annexe 5):

- Flandres
- Muséologie/Muséographie
- Peinture
- Ethnologie/Ethnographie
- Textile
- Céramique
- Antiquités
- Architecture/Archéologie
- Sculpture/Arts décoratifs
- Mythologie/Litterature

Cette classification par thèmes se subdivise en sous parties <sup>à</sup> l'intérieur de ces parties (ex: la division Flandres <sup>a</sup> pour subdivision Guerre, Archives, Histoire, Géographie).

Dans ce classement . il est à souligner qu'il n'existait pas de côte, que les auteurs, à l'intérieur des parties n'étaient pas classés par ordre alphabétique et qu'aucune fiche signaletique sur les ouvrages n'avait été établie.

Le seul renseignement d'importance qui m'était fourni était que certains ouvrages appartenaient soit au conseil général, soit à la ville de Bailleul, soit à Laurent Guillaut.

Pour l'établissement du nouveau plan de classement, je me suis inspirée de cette classification en sélectionnant les thèmes les plus importants, tout en établissant de nouvelles subdivisions à l'intérieur de ces mêmes thèmes. L'élaboration de ce plan de classement fera l'objet d'une sous-partie dans la troisième partie du rapport(cf III Restructuration du fonds documentaire).

## 2)Typologie des besoins

Après avoir étudié le corpus de la bibliothèque et dégager la typologie des ouvrages, il serait maintenant intéressant de se pencher sur les besoins des utilisateurs, <sup>a</sup> savoir l'équipe du musée.

Il faut, dans un premier temps distinguer plusieurs types d'utilisateurs:

- le conservateur et son épouse

- la secrétaire et les guides animateurs
- la stagiaire

Cette distinction est essentielle pour définir précisément la typologie des besoins; oui servira de base <sup>a</sup> la méthodologie d'utilisation de la bibliothèque et ultérieurement à celle du logiciel documentaire.

Pour établir une typologie précise, une grille de questions a été établie en vue de comprendre le mécanisme de recherche documentaire des types d'utilisateurs distingués précédemment:

## Grille d'observation

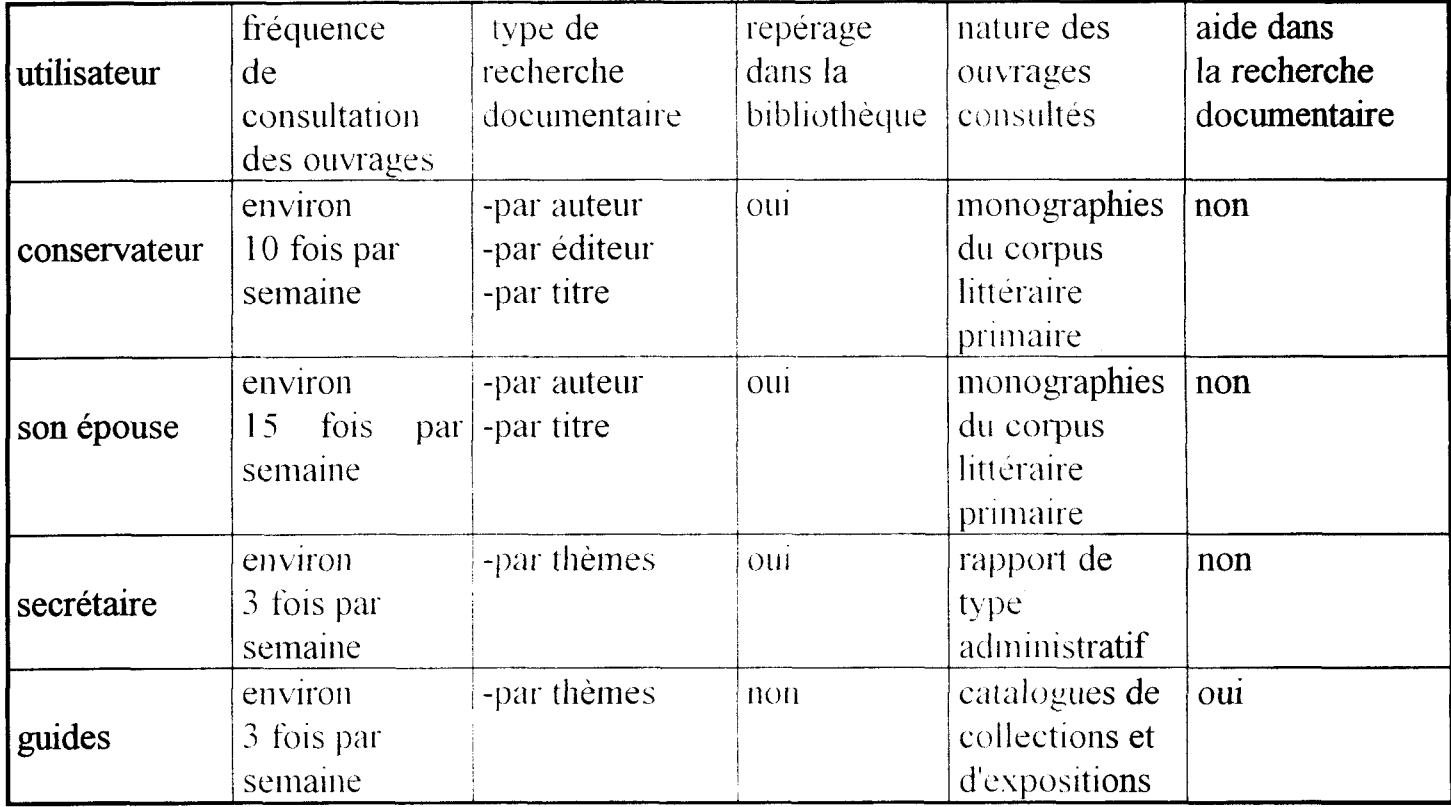

Suite <sup>à</sup> l'élaboration de cette grille, on peut déjà constater que les utilisateurs ont des besoins communs mais que leur activité spécifique fait apparaître des demandes différentes.

Les constatations sont les suivantes:

-la fréquence de consultation des ouvrages est supérieur chez le conservateur et son épouse que chez les autres utilisateurs.

-certains utilisateurs sollicitent de l'aide pour leur recherche documentaire au conservateur <sup>à</sup> son épouse ou <sup>a</sup> la stagiaire.

-la nature des ouvrages consultés est différente selon les utilisateurs.

A la lumière de ces observations, on peut donc essayer d'établir une typologie des besoins des utilisateurs pour satisfaire <sup>à</sup> la demande.

Ces besoins sont de trois ordres:

**- élaborat**ion d'un plan de class<mark>emen</mark>t avec reprise des thèmes préét**ablis(présentés** en II, partie 1.2) pour faciliter le repérage des ouvrages. Ceci permettra aux utilisateurs de garder les mêmes repères spatiaux dans leur démarche de recherche documentaire.

- élaboration d'une côte, suivi d'une signalisation visuelle pour permettre aux utilisateurs de situer l'ouvrage recherché dans un ensemble plus vaste.

- établissement de fiches bibliographiques pour des recherches précises. Ces fiches feront l'objet d'une description précise, qui seront détaillées dans la partie réservée <sup>à</sup> l'élaboration du plan de classement.

En ce qui concerne la connaissance informatique des utilisateurs par rapport au logiciel documentaire, elles sont assez restreintes.

Là encore , on distingue deux types d'utilisateurs:

- le conservateur et son épouse qui savent manier l'outil du fait de la méthodologie d'utilisation commune de MOBYTEXT et M1CROMUSEE.

- les guides et la secrétaire pour qui une aide sera nécessaire lors de la manipulation du logiciel.

Il faudra donc tenir compte de ce fait dans l'élaboration de la méthodologie d'utilisation du logiciel.

## 3) Définition des fonctionnalités du logiciel MOBYTEXT

### 3.1) présentation générale

Après avoir défini les besoins principaux des utilisateurs, il serait maintenant intéressant de présenter le logiciel dans son ensemble.

Le logiciel documentaire MOBYTEXT est un produit de la société MOBYDOC basée au 16, rue de Péngord à Toulouse (31000).

Cette société <sup>a</sup> actuellement commercialise trois logiciels:

-MICROMUSEE. consacré <sup>à</sup> la gestion de collections de musées de tous types, à l'exception des musées de Sciences naturelles.

-SN BASE, consacre <sup>a</sup> la gestion des collections des musées de sciences naturelles.

-MOBYTEXT, consacre <sup>a</sup> la gestion des collections des centres de documentation et bibliothèques.

- La version Windows des applications de MOBYDOC respecte les règles de manipulation de l'interface Windows.

MOBY **IEXT** permet de gérer des notices bibliographiques(document, monographies....) avec leurs exemplaires, des notices de dépouillement(chapitres de monographies, articles de périodiques....) et des dossiers documentaires (dossiers regroupant des informations provenant de documents gérés par le centre de documentation ou par d'autres institutions).Il respecte les normes ISBD.

### \*structure de l'application

Le logiciel MOBYTEXT est organisé sous la forme d'une base de données relationnelle mettant en oeuvre plusieurs listes d'autorité(fichiers d'autorité ou de reférence).Chaque fichier se compose de notices bibliographiques.

Il existe trois types de fichiers:

- les fichiers simples qui comportent une liste unique de termes.

- les fichiers multiples ou hiérarchisés/multithesaurus, qui peuvent <mark>être divisés par</mark> l'utilisateur en plusieurs sous-fichiers ou thésaurus.

**- les tables de référence qui permettent de gérer un vocabulaire identifié, fermé et** en nombre limite.

Dans ces fichiers, l'utilisateur peut créer des relations sémantiques. Ces relations sémantiques sont de trois ordres:

- la synonymie (Employé pour Voir)

- **la relation** associative (Terme associe)
- <mark>la relation</mark> hiérarchique (Terme générique/Terme spécifique)

### \*organisation des notices

Les renseignements portés sur les notices sont appelés zones, composées d'un ou plusieurs champs relatif au même sujet(cf annexe 6).Les notices existantes sont des notices types avec les zones et champs prédéfinis parle logiciel.

Il existe deux types de zones:

-des zones non répétables(ex: fichier Personne Collectivité: zone identification)

-des zones répétables (fichier Personne/Collectivité: zone adresse)

En ce qui concerne les champs, il en existe cinq

types:

- la clé (accès principal <sup>à</sup> la notice)
- champ contrôle (champ relie à une liste d'autorité)
- champ en saisie librefnotes, observations)
- champ à saisie numérique
- champ monnaie (nombre à deux décimales)

\*paramètres de l'application

Au départ. l'application est composée de tous les fichiers qui peuvent être utilisés; chaque fichier comportant la liste des zones et champs possibles

Pour chaque fichier. MOBYTEXT indique:

- si le fichier peut-être hiérarchisé ou non
- sa structure (zones et champs)
- les zones et les champs obligatoires

Le paramétrage de l'application permet aussi à l'administrateur de définir les droits accès pour ies utilisateurs. Les utilisateurs peuvent intervenir soit:

- sur les notices de différents fichiers

- sur le contenu des notices

A charge de l'administrateur de définir précisément les droits accès(concernant la consultation, la saisie, la modification d'un champ ou d'une zone....).

Sur chaque fichier, toutes les actions peuvent être effectuées: visualiser, créer, dupliquer, modifier, supprimer une notice.

### 3.2) Eléments de convi\ialite

Après avoir présenté le logiciel, il serait dores et déjà intéressant de repérer les éléments de convivialité de celui-ci

Ma position de depart en tant qu'antiée par rapport au logiciel m'a permis de détecter plus facilement ces éléments.

Les éléments de convivialité se résument en trois points:

- manipulation
- élaboration des notices
- confidentialité

Le premier élément de convivialité que l'on peut noter est donc de l'ordre de la manipulation: de nombreuses fenêtres sont très détaillées, surtout en ce qui concerne l'élaboration des notices bibliographiques. De plus, une fenêtre

est spécialement réservée aux démarches <sup>à</sup> établir en ce qui concerne la structure de l'application.

Le second élément de convivialité réside dans la lisibilité des notices élaborées. En effet, si l'on se place du côté de l'utilisateur, la consultation des notices se fait d'une manière aisée et certains champs renvoient à d'autres zones détaillant ce même champ (cf annexe <sup>6</sup> et 7).

Le dernier élément de convivialité réside dans le caractère confidentiel des données stockées.

L'utilisateur ne peut commencer sa recherche que sur identification d'un mot de passe. Si le mot de passe n'a pas été défini par l'administrateur, un mot de passe automatique, défini dans l'application, le remplace alors.

Ce mot de passe se compose des quatre premières lettres du nom du logiciel, suivi de la date du jour (ex:  $MOBY0705$ ).

De plus, l'administrateur p-nit limiter l'utilisation du logiciel à certains utilisateurs définis. Cette utilisation peut-être compleie (saisie, création, consultation....) ou partielle (uniquement saisie, uniquement consultation...).

En conclusion de cette seconde partie, on peut déjà esquisser un parallèle entre la typologie des besoins des utilisateurs et les fonctionnalités du logiciel:

- le principal besoin qui repond <sup>à</sup> la demande des utilisateurs réside dans la précision de consultation des notices. En effet, celles-ci sont très détaillées et certains champs renvoient à des zones de renseignement plus précises.

## m RESTRUCTURATION DU FONDS DOCUMENTAIRE

L'étude précédente de l'existant va nous permettre dans cette troisième partie de restructurer le fonds documentaire.

Cette restructuration se situe dans une perspective essentielle, <sup>a</sup> saxoir établir un instrument de recherche bibliographique informatisé.

sur MOBYTEXT, qui constituerait un premier stade de modernisation du fonds documentaire.

Cette réalisation passera donc par trois opérations:

-un fichier bibliographique, composé de l'échantillon des 80 ouvrages représentatif du fonds.

- un plan de classement

- une côte pour chaque ou\ rage

1)Démarche de travail

Elle s'organise en fonction des trois opérations citées

précédemment:

- la première démarche consistera en la collecte d'informations bibliographiques, sur le principe d'une fiche de catalogage, contenant les éléments indispensables à l'identification du document (relative au contenu et à la forme du document). Cette collecte s'est donc effectuée sur la base d'un échantillon de 88 ouvrages représentatifs du fonds dont la liste se trouve en annexe 7.

Cette première étape constitue le stade transitoire précédant la saisie informatique sur MOBYTEXT.

- la seconde démarche, le plan de classement, devrait perm<mark>ettre de traduire</mark> l'organisation logique des ouvrages de la bibliothèque.

- la dernière démarche devrait permettre de faciliter la localisation des ouvrages. En ce qui concerne la signalisation visuelle de la côte, je n'ai pas eu le temps matériel pour l'effectuer. La dernière opération est donc incomplète, la côte n'étant signalée que sur le fichier informatise.

\*construction de l'échantillon

Le choix des ouvrages considérés comme représentatifs du fond ont été sélectionnés avec le conservateur et son épouse: dans chaque rubrique préexistante, nous avons pris cinq ouvrages dont deux catalogues de collections, deux catalogues d'expositions et une monographie d'auteur. Les ouvrages restants sont les ouvrages de référence de la bibliothèque. Ils ont tous été saisis sur le fichier informatique. L'épouse du conservateur m'a guidé en ce qui concerne le contenu des ouvrages, consideres comme importants pour une recherche ultérieure.

### 1.1 ) le catalogage

Le catalogage. comme je l'ai dit précédemment, constitue le travail préparatoire <sup>à</sup> l'informatisation.

Il permet d'inventorier les renseignements -adispensahle • des ouvrages pour établir une base de référencés bibliographiques. Ce catalogage s'est effectué sur un échantillon de 80 ouvrages représentatifs du fonds documentaire.

Au départ. la collecte des informations s'est effectuée manuellement, le logiciel documentaire n'avant pas été livré à ce moment. Il était également indispensable d'établir une fiche signalétique comportant les principales zones de renseignements propres au catalogage des monographies.

Ces zones sont les suivantes:

- le numéro de la notice
- le type de document
- le titre propre de l'ouvrage
- le nom de l'auteur
- l'adresse de l'éditeur et l'aimée d'édition
- la pagination
- la collection (s'il <sup>y</sup> <sup>a</sup> lieu)
- l'ISBN
- le résume
- les mots-clés

Le travail ainsi effectué sur l'échantillon devrait permettre ultérieurement de constituer une base propre à l'indexation sur support informatique.

Suite à l'opération de catalogage, il était essentiel d'effectuer la typologie des ouvrages du fonds. Cette typologie fait l'objet d'une étude en deuxième partie (cf 11 Etude de l'existant, 2 typologie des besoins).

#### 1.3) Le plan de classement

Le plan se présente sous forme de liste divisée en classes, divisions, subdivisions, accompagnée d'un système de côte .Avant de définir la structure du plan, quelques remarques préalables sont nécessaires:

- le but de ce plan de classement est d'effectuer une classific<mark>ation d'ordre</mark> pratique, en structurant les thèmes et les champs d'une manière pragmatique.

- ce plan de classement n'est qu'une base première <sup>a</sup> l'élaboration d'un plan définitif.

La structure a été organisée en fonction de l'échantillon et ne constitue en aucun cas une liste fermée. Cet échantillon est représentatif du fonds amis la marge d'erreur existe puisque tous le corpus n'est pas représenté. C'est pour cette raison que mon choix s'est porté sur la précision et le détail des notices bibliographiques.

Cette démarche ne donne donc qu'une vision parcellaire mais précise du fonds.

Ma méthode de travail a impliqué la réalisation d'opérations relevant du catalogage(collecte de données bibliographiques),de l'indexation(caractériser le contenu d'un document) et de la classification(situer le document <sup>a</sup> l'aide d'une côte).

#### \*structure du plan

En raison de l'étude représentative du fonds, il s'agissait d'utiliser un produit intermédiaire par rapport aux modèles de référence utilisées par les bibliothèques (Dewey, CDU).

il s'agit d'un ensemble donne divisé en domaines ou thèmes ,eux-mêmes subdivisés en sujets. Le plan reprend les thèmes existants avant mon arrivée et d'autres ajoutés au fur et a mesure de l'élaboration du plan.

Le plan structure les classes en deux niveaux:

- division

- subdivision

Certaines subdivisions sont reprises pour des thèmes différents (ex: histoire, divers). Sept thèmes génériques ressortent du nouveau plan de classement : beaux-arts, céramique, arts décoratifs, textile, ethnologie, flandres, divers).

Ce plan de classement constitue une base flexible en prévision de l'accroissement et de l'évolution du fonds. Le plan est une structure large, avec des rubriques ouvertes, plus ou moins importantes.

La structure du plan est proposée en annexe 8.

# 1.4) la côte

En ce qui concerne la structure de la côte,

quelques remarques sont nécessaires quand <sup>à</sup> sa réalisation. La côte établie constitue une étape intermédiaire entre la cotation universelle et des cotations plus précises. La côte est mentionnée sur les notices informatiques.

La structure de la côte se divise en quatre

parties:

- la situation de l'ouvrage dans le plan donne les deux premiers niveaux de repères: la classe et la division. La classe se compose d'un premier élément constitué des trois premières lettres du thème principal.

- à la classe s'ajoute le numéro correspondant <sup>a</sup> la division et son intitulé composé des trois premières lettres.

- le troisième niveau de lecture correspond <sup>à</sup> la sous-division, également composé des trois premières lettres.

- le dernier niveau de lecture comprend les trois prenneres lettres du nom de l'auteur ou la mention de responsabilité.

ex: Bailey, Colin.B, Les amours des Dieux: la peinture m malogique de Watteau à David.

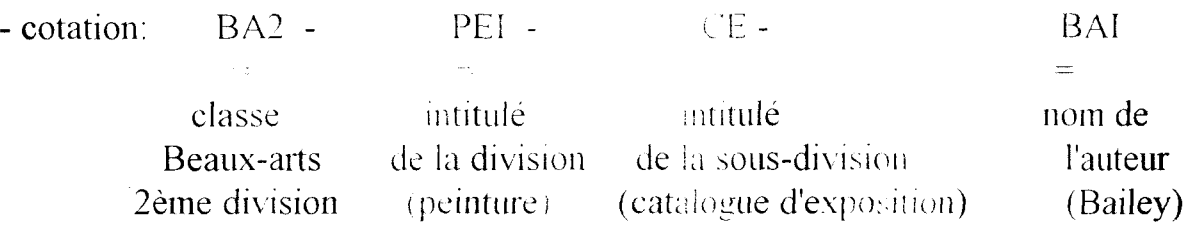

En conclusion de cette troisième partie, on peut constater que la restructuration du fonds documentaire aura permis de mieux appréhender les problèmes qui se posaient quand aux besoins des utilisateurs. Cette démarche théorique induit une pratique de différentes techniques documentaires et un recul par rapport aux habitudes intellectuelles de chacun.

2) démarche informatique

#### 2.1) saisie des notices

La première démarche à effectuer précédant la saisie informatique était la comparaison des fiches bibli-graphiques établies manuellement avec les notices du logiciel.

Comme je l'ai expliqué précédemment, les zones et champs des notices informatiques sont déjà préétablies.

Il restant donc a savoir si certaines de ces zones ou champs devaient être compietees. par rapport aux notices manuelles. Les notices type qu'édite le logiciel se trouvent en annexe  $9$  et 10.(le logiciel en édite deux types). Il est à signaler que tous les champs et zones des notices sont interrogeables.

Dans un premier temps, la saisie des notices s'est effectuée en remplissant les zones et les chamis de la notice manuelle.

Dans un deuxième temps, un rajout de champ a été effectué, à savoir dans le champ notes, qui n entionne la propriété du livre: soit appartenant à Laurent et i lelene Guillaut, soit au conseil général, soit à la ville de Bailleul.

## 22) indexation de l'échantillon

Lors de l'opération de catalogage. une première partie de l'indexation <sup>a</sup> été effectuée <sup>a</sup> savoir la création de descripteurs pour caractériser chaque ouvrage.

Une liste de ces descripteurs a été établie pour servir de base à l'indexation définitive.

1. indexation s'est déroulée en deux étapes:

- la prise de connaissance du document, sur la base c'une le<mark>cture r</mark>apid**e du** résumé d'auteur, de l'introduction, de la conclusion, des titres et soustitres(opération citée précédemment).

- le choix des concepts <sup>à</sup> représenter fondé sur

- la sélectivité: concepts <sup>à</sup> retenir pour lesquels le document apporte une information susceptible d'inieresser les utilisateurs

- l'exhaustivité: tous les concepts utiles doivemente retenus

A la suite de cette opération, il résulte donc un choix de termes représentatifs, en évitant au maximum les phénomènes de bruit ou de silence. La liste alphabétique des descripteurs sélectionnes figure en annexe 11.

L'indexation constitue la phase préparatoire à la construction d'un thésaurus, opération détaillée dans la partie suivante.

2.3) construction du thesaurus

La construction d'un thesaurus comporte cinq étapes:

- la collecte du vocabulaire
- sa réduction en langage documentaire
- l'établissement de relations sémantiques
- le test
- l'édition

La première étape est le résultat de l'indexation, travail effectué dans la partie précédente.

La seconde étape consiste <sup>à</sup> choisir, dans le vocabulaire établi au cours de la phase précédente:

- les descripteurs

- les non-descripteurs
- les termes sans intérêt, <sup>a</sup> rejeter
- des termes <sup>à</sup> ajouter, non dépistés jusque-là

La liste sur laquelle je me base pour construire le thesaurus a été précédemment vidée des termes sans intêret. Au cours de la construction du thésaurus, de nouveaux termes sont venus s'ajouter aux autres.

Le choix des descripteurs se fait sur la base de leur appartenance au domaine considéré La distinction entre descripteurs et non descripteurs situés dans le même nuage conceptuel s'établit sur la base des fréquences estimées, le terme le pins fréquent étant choisi comme descripteur représentant le terme le moins fréquent.

La réalisation de la liste des descripteurs s'est effectuée avec Mme Guillaut et s'est déroulée en trois étapes:

- dans un premier temps, j'ai indexe les ouvrages de la mamère la plus neutre possible, en mettant sur une liste divisée en trois parties les termes à garder, les termes <sup>à</sup> rejeter et les nouveaux termes.

- dans un deuxième temps, j'ai soumis cette liste à Mme Guillaut. Ensemble, nous avons étudié cette liste en rejetant les termes non souhaitables, en créant de nouveaux termes à ceux qu'il fallait garder. Ensuite, une liste a été établie en vue de l'indexation définitive La collaboration de Mme Guillaut a été indispensable pour la réalisation de cette opération car cette dernière a une connaissance précise des ouvrages sélectionnes.
- la dernière étape consistait en la réduction des descripteurs en langage documentaire. Le choix du langage documentaire s'est effectué de la manière la plus proche possible du langage naturel pour des raisons de simplicité de compréhension et d'utilisation de ces termes par l'équipe du musée. En ce qui concerne la détermination des concepts, les termes génériques ont été établis de manière définitive. Les termes associés ont été crées en fonction de leur appartenance proche ou éloignée du terme générique. Je tiens à signaler que les termes choisis sont le résultat d'un choix personnel en fonction d'une documentation et d'un public précis. Je ne me suis donc appuyée sur aucune classification déterminée comme le système Blanc-Montmayeur ou le système Rameau .

La dernière opération à effectuer était la création des

relations hiérarchiques :

- La réalisation de ce thésaurus s'est organisé autour de 12 termes génériques, reprenant les mêmes classes que le plan de classement (archéologie, architecture, céramique, ethnographic, gravure, histoire, littérature, mobi lier,muséologie,mythologie, peinture, sculpture)

- line fois ces tenues génériques établis, il fallait définir les termes spécifiques et les termes associés. Ces termes ont été définis par rapport à leur appartenance à une notice. Par exemple, le terme générique peinture est commun à toutes les notices concernant la peinture ;puis le terme spécifique est spécifique à une ou deux notices . enfin le terme associé détermine une seule notice. Il est <sup>a</sup> noter que les termes spécifiques non-descripteurs sont repris pour qualifier un thème précis (ex :période) apparaissant dans des classes différentes.

C'est dans cette phase qu'interv ient la création de nouveaux termes, essentiellement des non-descripteurs, ces non-descripteurs n'étant pas mentionnés sur les notices bibliographiques. Les termes nonpas mentionnés sur les notices bibliographiques. Les termes nondescripteurs sont soulignés au marqueur dans la liste alphabétique simple et dans la liste hiérarchique. L'utilisation de ces termes non-descripteurs est essentielle pour l'élaborateur de la liste car elle permet de d'effectuer les relations tout en localisant précisément le ou les tennes présents dans une fiche déterminée.

Ce thesaurus comporte trois niveaux de

hiérarchies, citées précédemment.

ex: TG Peinture TS Nus TA Corps féminin listes:

- une liste alphabétique simple (cf annexe 11)

- une liste alphabétique stractarée(hiérarchique Lef annexe 12)

L'avant derni, : è étape consist. à tester la ou les listes définitives en indexant à l'aide de ce nouveau thesaures l'échantillon de manière <sup>à</sup> en éprouver la terminologie et la structure. Le résultai s'est avéré positif pour l'échantillon mais je tiens à préciser que de thésaurus ne définit qu'un cadre par rapport au fonds documentaire complet: en cffet .de nouveaux termes seront à ajouter, que ce soient des descripteurs ou non-descripteurs. L'essentiel du travail était d'établir une architecture primitive fixe, re; esentativc d'un contenu.

La dermière étape consiste en l'édition, la reproduction et la reliure du thésaurus : nous ne nous bornerons ici qu'à l'édition des deux listes alphabétiques.

# \*gestion des relations sémantiques

En ce qui concerne la gestion des relations sémantiques, celles-ci reprennent les notions essentielles de la structuration hiérarchique des fichiers(cf <sup>11</sup> 3.1).

La gestion de ces relations, au niveau du fichier, s'effectue dans la zone contexte ; champ terme associé d'une des notices.

Lors de la création d'une association, les termes inscrits en rouge ne peuvent être sélectionnés car ces termes sont soit :

- déjà enregistrés dans une liste
- sont à exclure car ils ne répondent pas aux règles de gestion définis pour l'association entre termev

# \*création d'une relation hiérarchique

Elle s'effectue dans la zone contexte ;champ tenue générique. 1.'opération consiste <sup>a</sup> rattache; un terme à son générique.

Il faut donc sélectionner le terme qui sera generique et le terme qui sera son spécifique, ces termes se trouvant dans la list. des descripteurs (zone mots-clés des notices) et établir la relation.

#### 2.4) méthodologie d'utilisation sur le logiciel

Avant toute remarque méthodologique, je tiens à préciser que celles-ci sont valables si l'on se place du point de vue de l'utilisateur : je tenter;:.. d'expliquer la consultation, de consultation, de modification,

et de création de notices bibliographiques.

#### \*Accès à un fichier

L'accès <sup>à</sup> un tichier se fait dans la fenêtre qui propose la liste des fichiers de l'application. Pour y accéder, il suffit de sélectionner l'application désirée . Ces application s'affichent sous forme de liste simple(par ordre alphabétique).

Une fois dans le fichier, la recherche sur les notices peut commencer : le critère de recherche d'une notice peut-être une ligne de référence autre que la clé (ex ile fichier lieu) dans cette liste.

La liste simple peut-être affichée sous fonne de fichier hiérarchisé(ex de fichier mots-clés a été hiérarchisé).

#### \*consultation d'une notice

La consultation de la liste des notices se fait dans la fenêtre notice, champ notices bibliographiques. Celle-ci s'affiche sous forme de liste déroulante

La consultation d'une notice se fait par la fenêtre "notice", qui détaille toutes les zones présentes dans la fiche sélectionnée. Il suffit alors de sélectionnée la zone désirée(toutes les zones sont interrogeables).

S; l'on desire consulter toutes les / mes eu une seule fois, il faut aller dans la fenètre notice et cliquer sur " notice vue " : l'écran affichera alors la totalité des zones existantes.

#### \*modification d'une notice

La modification d'une notice peut s'effectuer sur référence précise sélectionnée(saisie par zone) ou en saisie continue. Lorsque l'on modifie une notice, pour certains fichiers: ceux comportant plus d'une zone de contenu), l'application propose par défaut la saisie par zone. Certaines zones sont répétables(cf <sup>11</sup> 3.1).

\* création d'une notice

Avant toute création de notice, il faut d'abord

choisir le profil de siasie

- soit par zone
- soit en saisie continue

Lnsuite, l'utilisateur peut renseigner le contenu de la notice, selon le mode de saisie choisi. Certaines zones d'une notice renvoient à des champs faisant appel à des fichiers multiples, qui peuvent être organisés en thesaurus.

#### \*la recherche

Le logiciel permet d'effectuer deux types de recherche :

- la recherche simple ( cf annexe 13)  $\wp 3\wp$
- la recherche documentaire ( cf annexe 14)  $p39$ .

La recherche simple est le résultat de quatre opérations :

- le choix du fichier sur lequel va porter le critère de recherche(liste déroulante avec les fichiers <sup>à</sup> sélectionner)
- la sélection de ce critere diste déroulante avec tous les criteres de recherche possibles)
- le lancement de la recherche(la recherche peut s'élargir aux termes spé<mark>cifiques</mark> et /ou associés)
- l'affichage du nombre de réponses (également affichée sons la forme d'une liste)

La recherche documentaire pennet d'effectuer des

recherches sur :

- une autorité précisé
- une autorité peu définie par l'utilisateur(cette recherche permet notamment <sup>à</sup> l'utilisateur d'utiliser des termes comme " contient ", " commence par ")
- des champs en saisie libre

Toutes les questions posées peuvent être combinées à l'aide des opérateurs booléens (et, ou, sauf).

La recherche documentaire produira elle aussi quatre opérations :

- sélection du critère de reeherche(chaque critère est suivi du nom de la zone auquel il appartient)
- visualisation de la liste des questions posées(l'utilisateur va formule<mark>r ses</mark> questions)
- effectuer la combinaison des questions
- affichage du résultat

En ce qui concerne la recherche avec comparateurs, suivant le critère choisi, les comparateurs utilisables sont :

- égal à(recherche sur une chaîne de caractères)
- contient, commence par(terme entier ou tronqué)
- inférieur <sup>à</sup> (tous les ternies situes avant la chaîne de caractères saisie en excluant celle-ci)
- inférieur ou égal <sup>à</sup> (nieinc procédure que précédemment, en incluant celle-ci)
- supérieur à (tous les ternies situés après)
- supérieur ou égal a(tous les termes situés après la chaîne de caractère, **en** incluant celle-ci)
- tout (toutes les valeurs)

 $\Box$  conclusion de cette troisième partie, on peut donc constater que tout un travail préparatoire est nécessaire pour la restructuration d'un fonds documentaire, le travail du documentaliste se situant en amont de la réalisation informatique. On peut aussi constater le double emploi de l'outil informatique:

- pour le documentaliste, le logiciel est un support à la réalisation théorique de son travail.

- pour l'utilisateur, le logiciel est un outil de consultation et de recherche dans l'appropriation de nouveaux savoirs.

## IV SYNTHESE DES OBSERVATIONS

Dans cette dernière partie de rapport, l'essentiel sera de dégager les principaux aspects du logiciel qui répondent aux besoins des utilisateurs et ceux qui ne correspondent <sup>à</sup> aucun besoin du service.

Ces remarques ne sont en aucun cas généralistes et correspondent à une expérience professionnelle personnelle, menée avec un souci constant de neutralité.

## 1) aspects qui répondent aux besoins des utilisateurs

Dans cette partie, seront repris les éléments étudiés qui répondent spécifiquement aux besoins des utilisateurs, à savoir :

- l'architecture des notices bibliographiques
- la recherche simple et documentaire
- les dossiers documentaires

\*arclntecture des notices bibliographiques

En ayant étudie les mécanismes de recherche documentaire des utilisateurs, on peut dire que le logiciel convient à leur recherche.

En effet, la structure des notices organisées en zones et en champs permet à l'utilisateur d'effectuer une recherche précise sur un ouvrage.

De plus, certains fichiers sont multiples et sont donc interrogeables par rapport à la liaison entre ces fichiers.

Les zones et champs des notices sont, comme je l'ai dit précédemment, prédéfinis par le logiciel. Cette prédéfinition <sup>a</sup> pris en compte toutes les zones possibles interrogeables par l'utilisateur. Ce qui est tout <sup>à</sup> fait adapté aux utilisateurs étudiés.

De plus, le logiciel pennet d'éditer les notices bibliographiques, en vue de leur utilisation personnelle ou plus diverse.

Un second aspect des notices qui pourrait répondre aux besoins des utilisateurs mais qui n'a pas été étudié dans le rapport, est la possibilité de lier les notices <sup>a</sup> des images numériques. Ce lien s'effectue dans la zone Image numérique, champ Image numérique. Cet aspect pourrait permettre ultérieurement de rechercher les liens entre le fonds documentaire et les collections du musée.

Ainsi, un ouvrage sur la céramique de Delft, par exemple pourrait être illustre par un objet de la collection du musée. Cette proposition est laissée en suspens, faute de temps lors du stage.

### \*la recherche simple et documentaire

Le mécanisme de recherche du logiciel correspond lui aussi aux besoins des utilisateurs.

En effet, pour les utilisateurs désirant une recherche simple, couvrant des références générales, la recherche simple est tout <sup>a</sup> fait adaptée. En effet, la recheerche simple permet à l'utilisateur d'voir une vision globale de l'existant sur un critère.

Par contre, si l'utilisateur veut effectuer une recherche poussée, la recherche documentaire lui permettra de combiner ou d'exclure les critères de recherche définis par lui.

- un dernier aspect qui pourrait correspondre aux besoins des utilisateurs, notamment le conservateur et son épouse, est l'élaboration de dossiers documentaires. Cet aspect n'a pas été étudié dans le rapport mais il pourrait constituer une base de connaissances précises sur un sujet donnés. Ces dossiers documentaires sont le résultat de dépouillement d'articles de périodiques ou de monographies en vue de l'établissement d'un dossier organisé en plusieurs parties, déterminées par l'utilisateur. Ce dernier point me semble tout à fait correspondre aux besoins des utilisateurs car l'élaboration de ces dossiers constituerait une première phase de recherche intellectuelle quand à la présentation d'une exposition de peinture, par exemple.

2) aspects qui ne correspondent à aucun besoin du service

En effet, les aspects répondant aux besoins spécifiques des utilisateurs ne représentent qu'un tiers des capacités d'utilisation du logiciel. Toute l'exploration du logiciel n'a pas été effectuée faute de temps, mais la configuration générale de l'application a été étudiée synthétiquement.

Les aspects qui ne répondent à aucun besoin particulier du service sont de trois ordres :

- le prêt
- l'exploitation des fichiers
- l'inadéquation du fonds documentaire au logiciel

Le prêt, à ce jour, n'est pas une fonction utilisée par les utilisateurs, puisque les notices rentrées dans le logiciel ne servent qu'à l'équipe du musée. Certaines tables de référence concernant le prêt n'ont pas été exploitées.

L'exploitation de certains fichiers, comme les commandes, la gestion de la comptabilité n'ont pas non plus été étudiés. L'exploitation de ces fichiers pourrait être effective dans des centres de documentation ou des bibliothèques.

La non exploitation de certaines applications du logiciel est principalement due à la non adéquation du fonds documentaire au logiciel. Le nombre limité d'ouvrages et la restriction d'un public <sup>à</sup> quelques personnes sont les deux principales raisons à cette " non exploitation". Le logiciel et toutes ces fonctions ont été étudiés synthétiquement, ce qui a peut-être été un point négatif. Ma tâche principale était d'indexer l'échantillon et par la suite, s'il me restait du temps, d'explorer le logiciel.

Le choix du logiciel résulte d'une décision personnelle du conservateur, qui a, semble-t-il préféré un logiciel plus proche de celui possédé, <sup>à</sup> savoir MICROMUSEE. Ce logiciel correspondait peut-être plus à ses attentes en ce qui concerne la méthodologie d'utilisation.

En conclusion de cette partie, on peut avancer que le logiciel MOBYTEXT est un outil de recherche précis et actuel, mais qui n'est pas assez adapté au fonds documentaire du musee et aux besoins des utilisateurs.

### **CONCLUSION**

En conclusion de ce rapport, je souhaiterais effectuer quelques remarques en ce qui concerne le déroulement de mon stage et son contenu :

La réalisation de ce projet de stage m'a permis de mettre en pratique les connaissances acquises lors de l'année de maîtrise et d'élaborer une recherche destinée à un public précis. C'est dans cette optique que le souci constant de neutralité s'est affirmé au fur et à mesure du déroulement de mon stage.

Le travail élaboré ici n'est qu'une ébauche de ce qu'aurait pu être une recherche plus approfondie concernant le logiciel et le plan de classement. En effet, faute de temps, la visualisation de la côte sur les ouvrages n'a pas été effectuée et le logiciel aurait pu être exploré à un meilluer profit. Mais il était essentiel de me concentrer sur mon travail de base.

Le manque de temps pour effctuer d'autres recherches est aussi du à la difficulté d'appropriation de l'outil informatique. En effet, ma position en tant que qu'utilisatrice initiée par rapport au logiciel m'a freinée quand <sup>à</sup> la mise en place de la réalisation informatique, ce logiciel m'étant inconnu jusqu'alors.

Ce stage a toutefois été une expérience positive et enrichissante, qui me permettra ultérieurement de me positionner d'une maniéré plus critique lors d'expériences similaires.

Dans une troisième partie, <sup>j</sup>' expliquerais la démarche de restructuration du fonds, <sup>a</sup> savoir l'élaboration d'un plan de classement, d'une côte et de l'indexation effectuée sur le logiciel MOBYDOC.

Enfin, dans une derniere partie, je ferais la synthèse des observations, par rapport à la restructuration du fonds pour ensuite dégager une méthodologie d'utilisation du logiciel MOBYDOC.

En guise de conclusion, je souhaiterais remercier toutes les personnes qui m'ont aidé et soutenu dans la réalisation de ce projet: le conservateur Mr Guillaut et sa femme, le personnel du musée et mon directeur de stage , Mr Ancher.

# BIBLIOGRAPHIE

## Ouvrages de base

- Chaumier, Jacques. Les techniques documentaires. Seme édition. PUF, 1985. (Que sais-je?)

- Maniez, Jacques. <u>Les langages documentaires et classificatoires: conception,</u> construction et utilisation dans les systèmes documentaires.Paris,édition de l'organisation, 1987.

- Van Slype,Georges.Conception et gestion des systèmes documentaires. Collection systèmes d'information et de documentation.Paris,édition de l'organisation, 1985.

Ouvrages consultés

- Chaumier,Jacques.Travail et méthodes du documentaliste.Paris,édition Est, 1996.

- Chrisment, C. Mise en oeuvre des bases de données principes méthodologiques. Paris,Eyrolles, 1987.

- Dussert-Carbone, Isabelle, Cazadon, Marie-Renée. Le catalogage, méthodes et pratiques. Tome 1 monographies et publications en série. Paris, édition du cercle de la librairie, 1994.

# ANNEXES

 $\label{eq:2.1} \frac{1}{\sqrt{2}}\left(\frac{1}{\sqrt{2}}\right)^{2} \left(\frac{1}{\sqrt{2}}\right)^{2} \left(\frac{1}{\sqrt{2}}\right)^{2} \left(\frac{1}{\sqrt{2}}\right)^{2} \left(\frac{1}{\sqrt{2}}\right)^{2} \left(\frac{1}{\sqrt{2}}\right)^{2} \left(\frac{1}{\sqrt{2}}\right)^{2} \left(\frac{1}{\sqrt{2}}\right)^{2} \left(\frac{1}{\sqrt{2}}\right)^{2} \left(\frac{1}{\sqrt{2}}\right)^{2} \left(\frac{1}{\sqrt{2}}\right)^{2} \left(\$ 

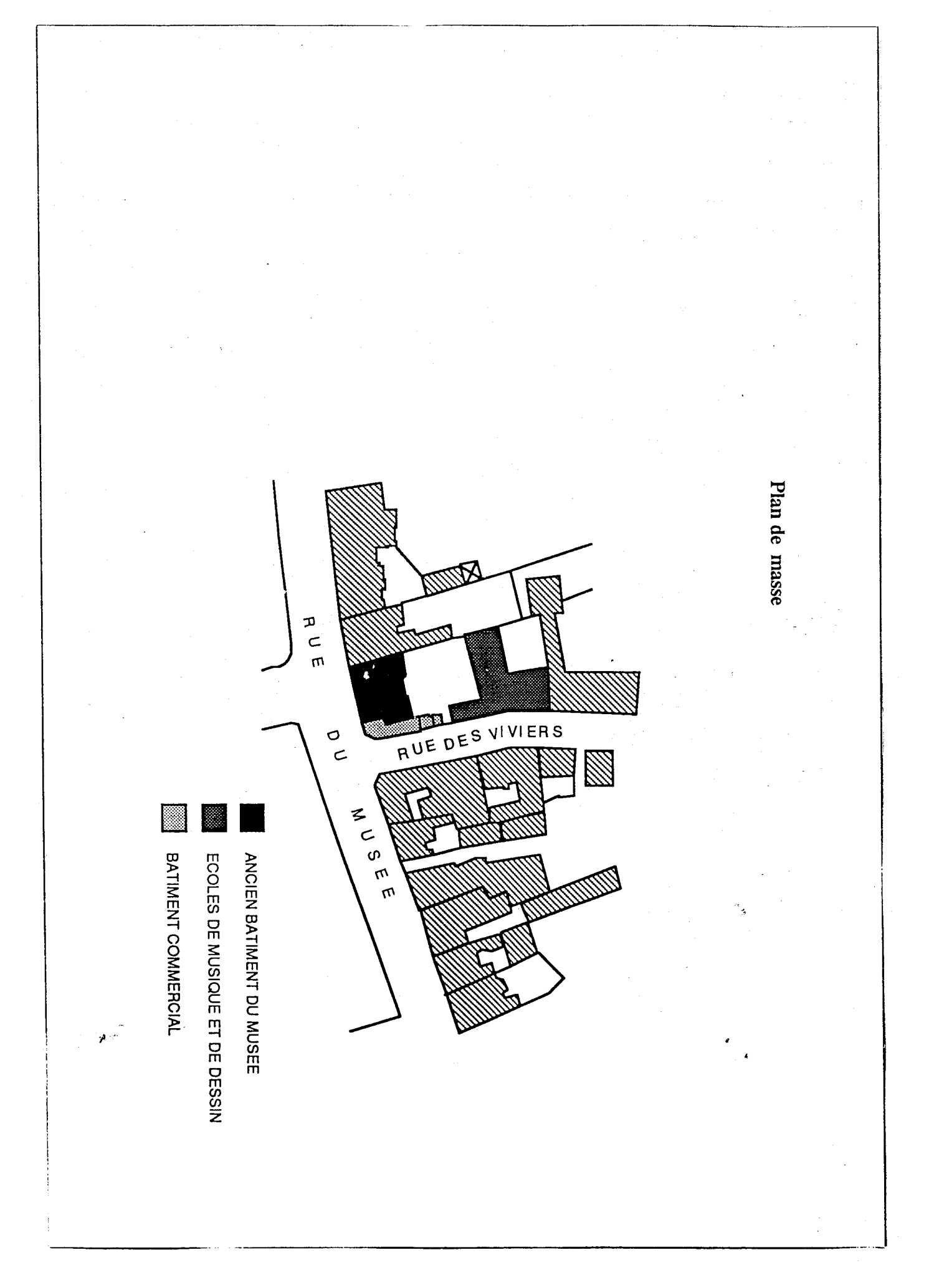

r around

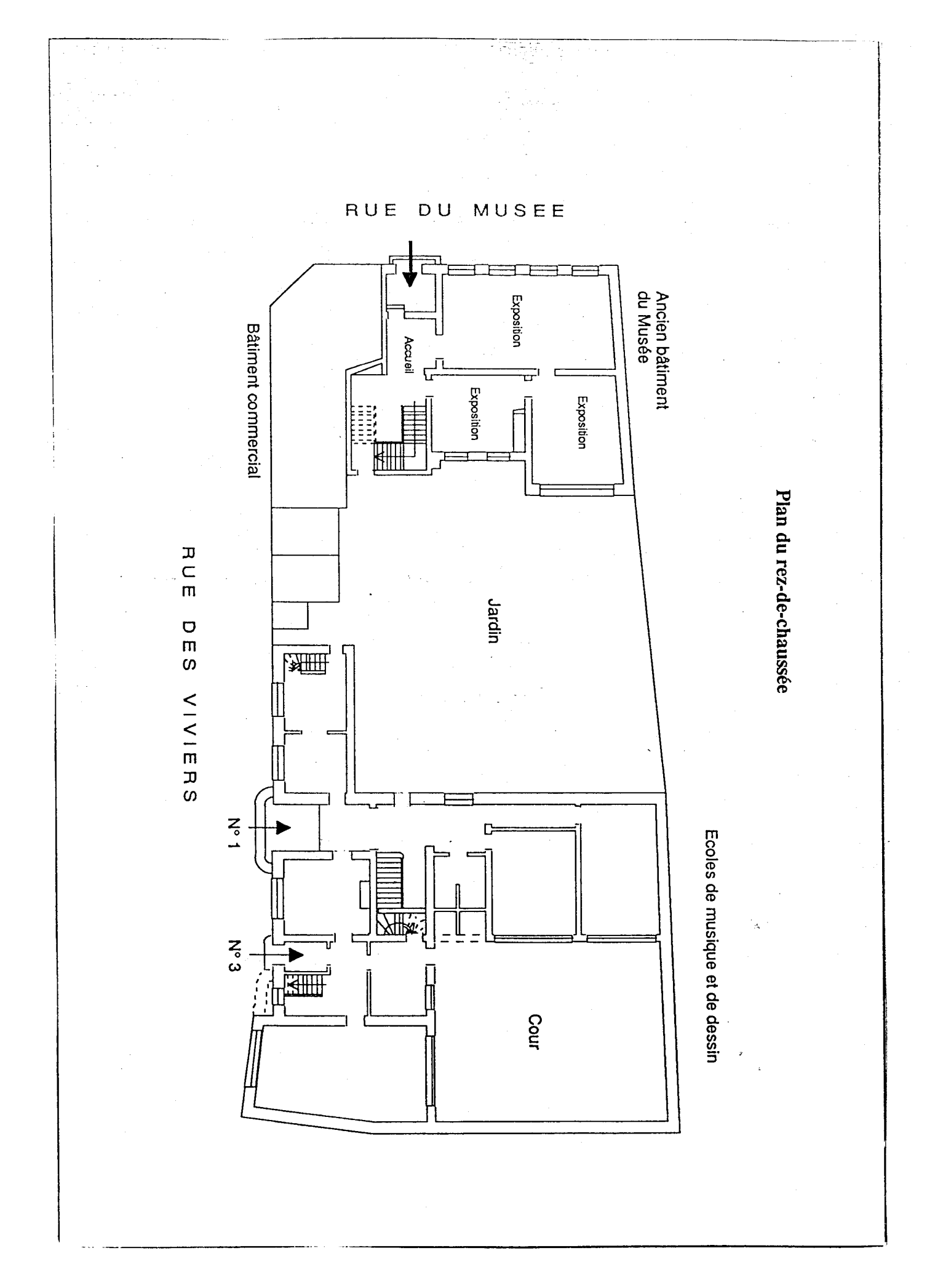

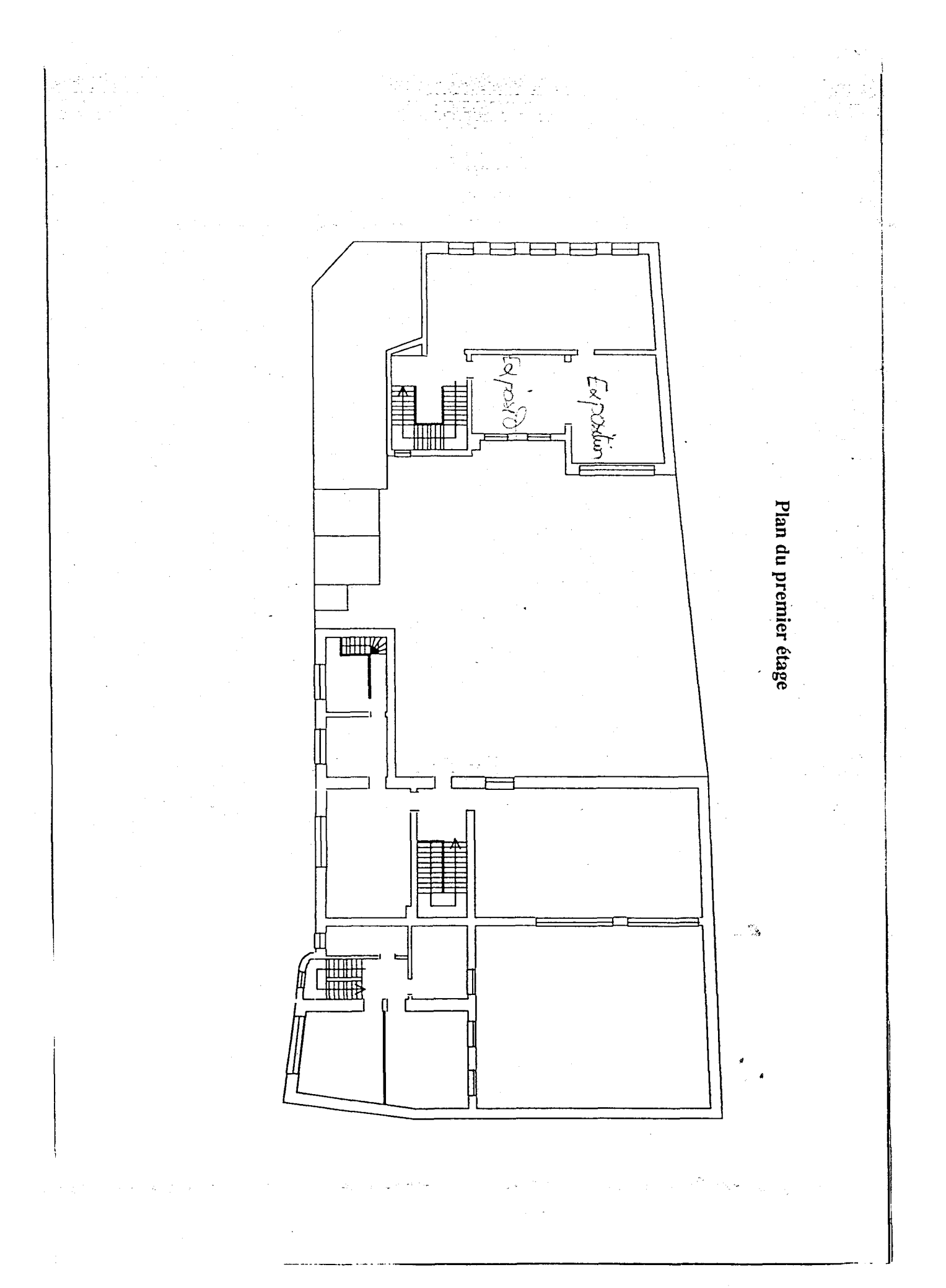

annexe<sub>s</sub>

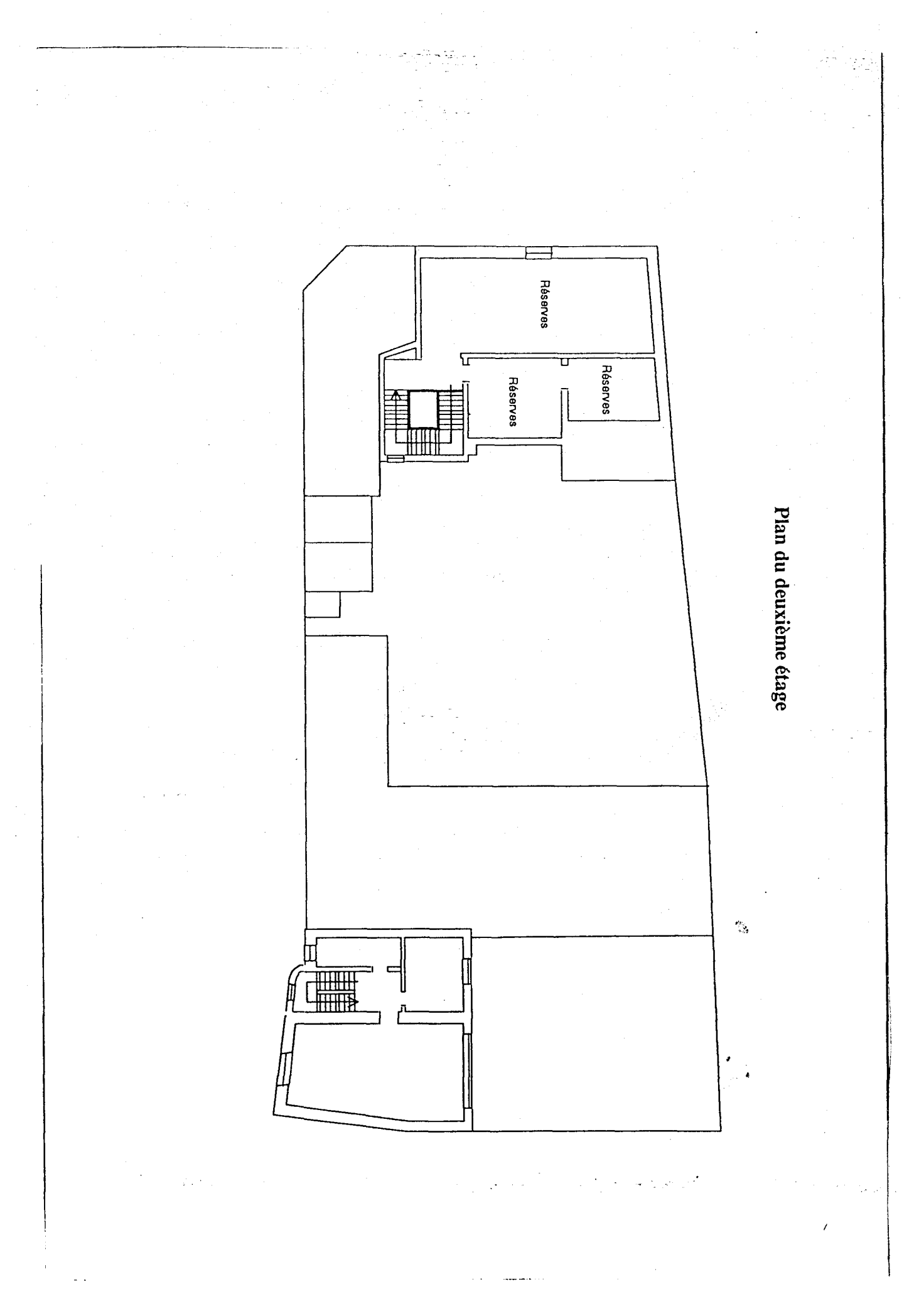

Э uu c

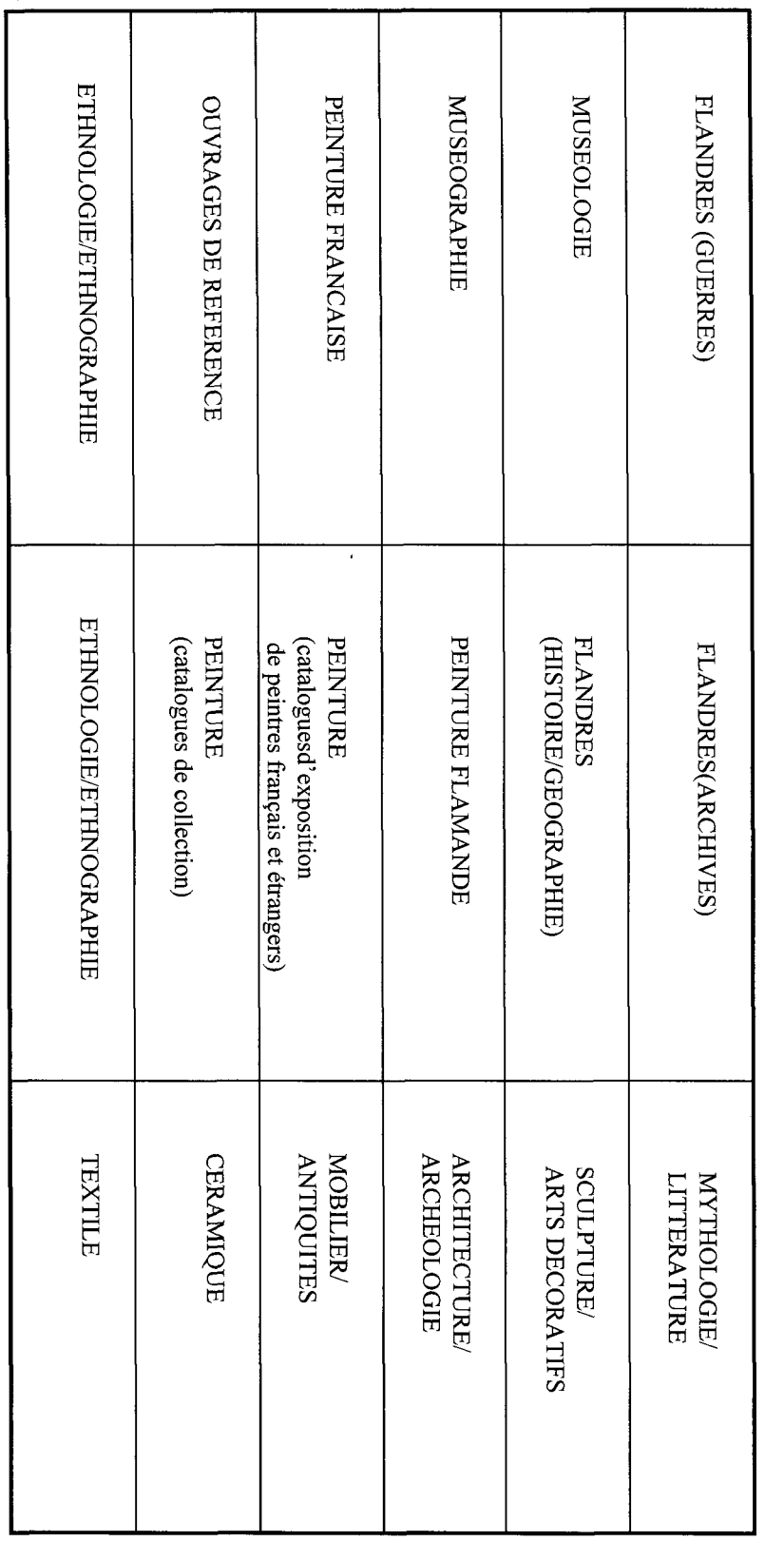

DISPOSITON INITIALE DES OUVRAGES  $\Xi$  $\zeta$ BIBLIOTHEQUE (approximatif):700

NOMBRE D'OUVRAGES

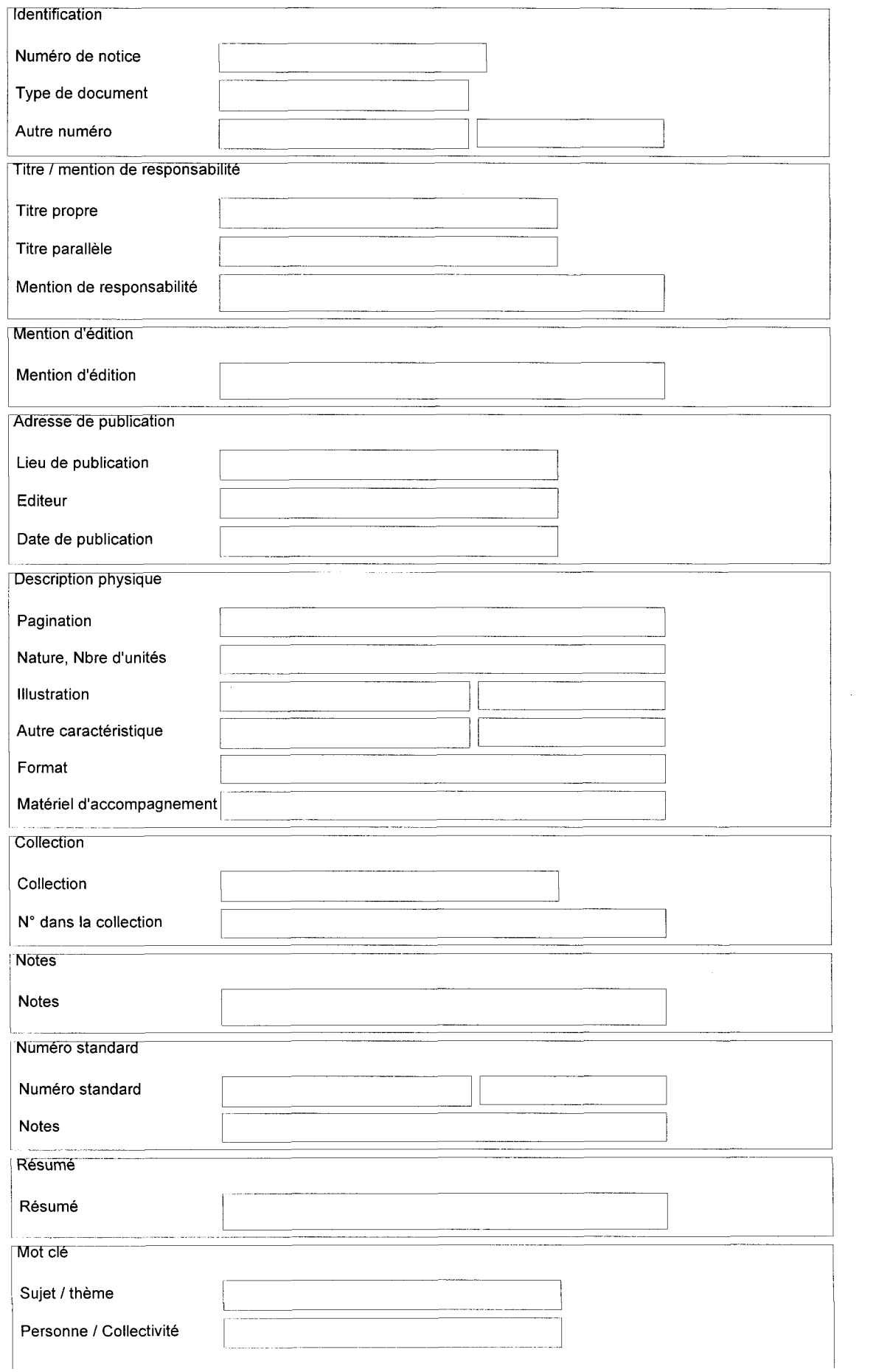

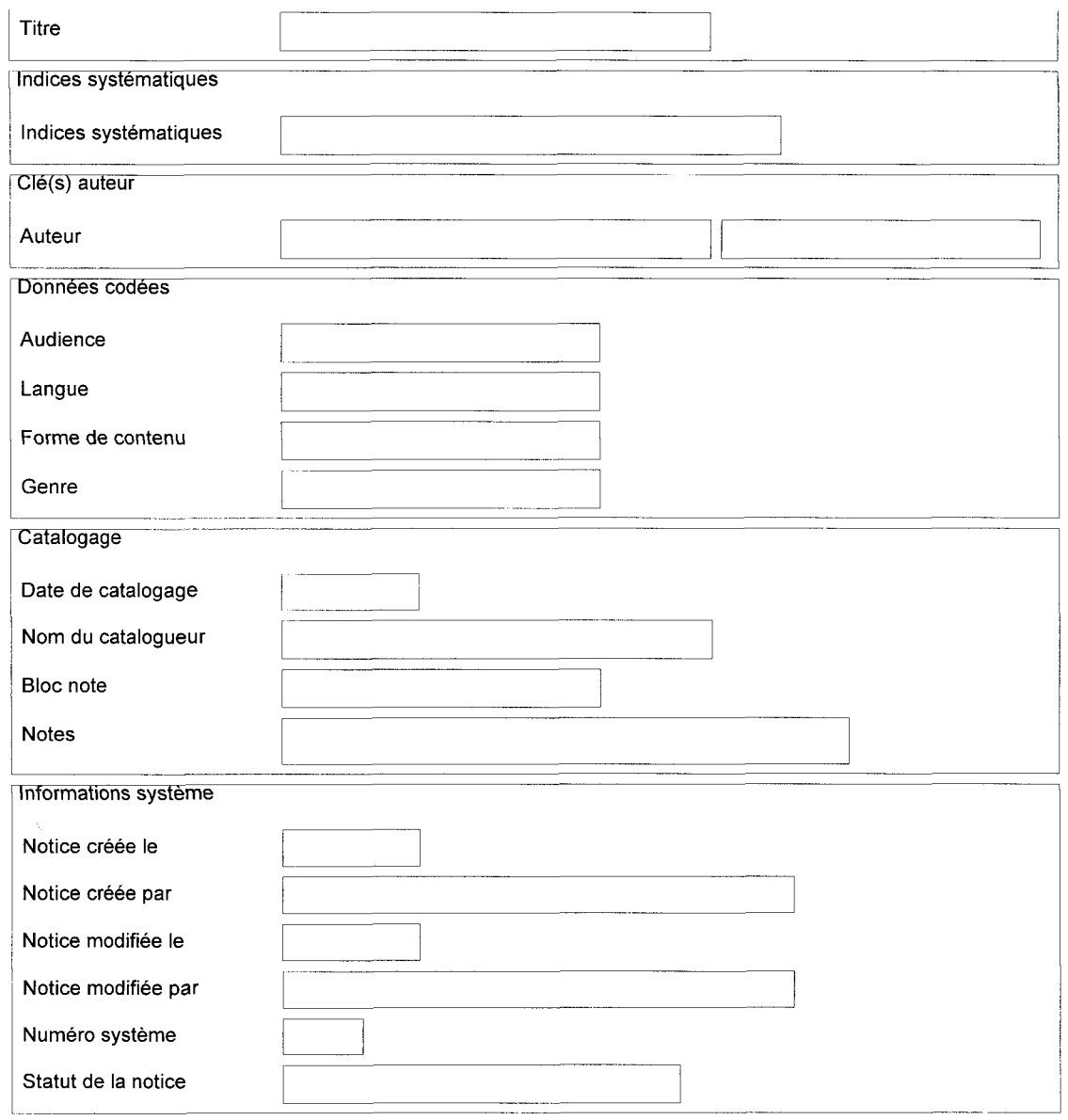

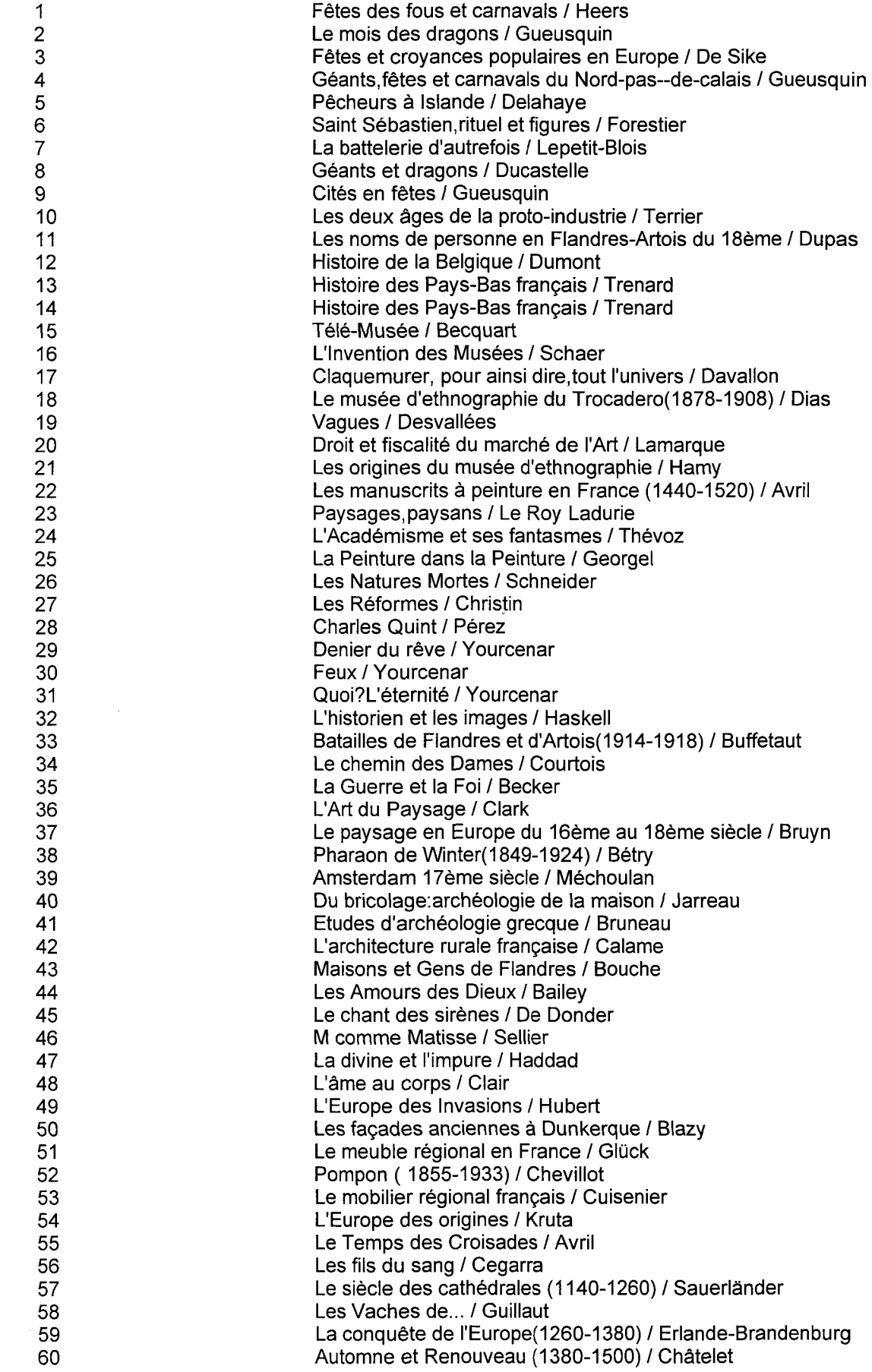

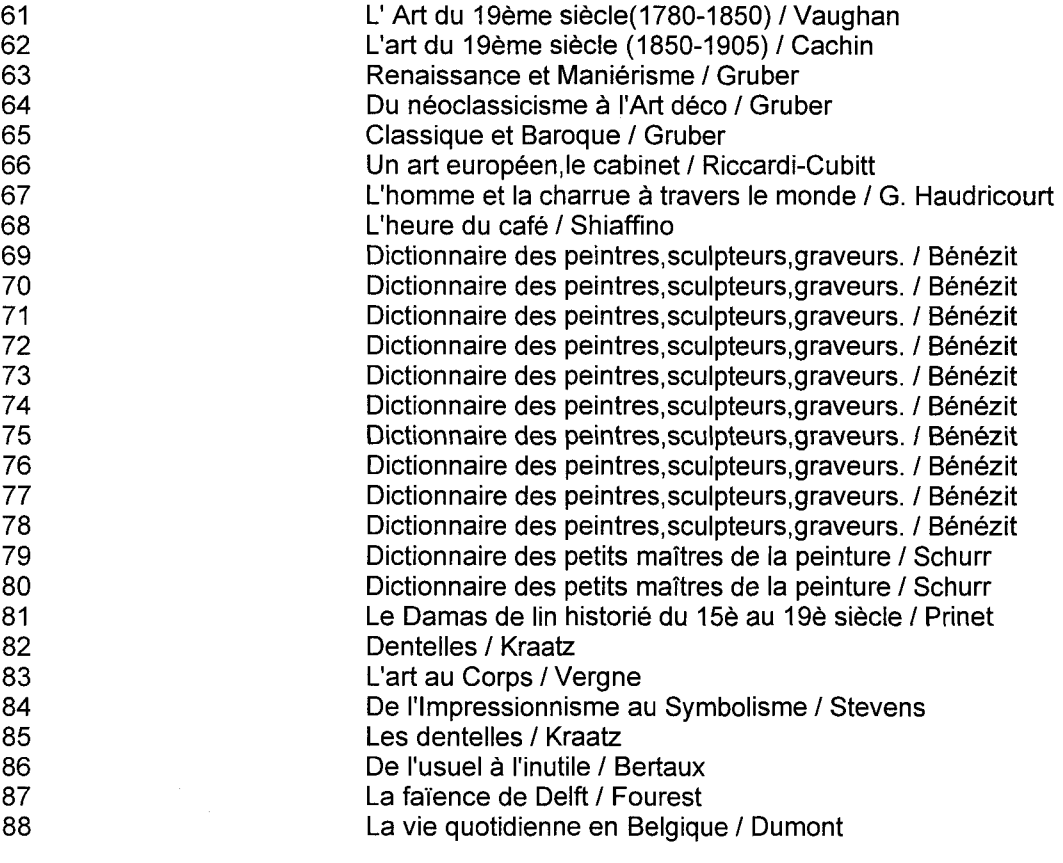

 $\label{eq:2.1} \frac{1}{\sqrt{2}}\int_{\mathbb{R}^3} \left|\frac{d\mathbf{x}}{d\mathbf{x}}\right|^2 \, d\mathbf{x} \, d\mathbf{x} \, d\mathbf{x$ 

 $\sim$ 

 $\hat{\mathcal{L}}_{\text{L}}$  .

 $\mathbb{Z}$ 

# Plan de classement

 $\mathbb{R}^2$ 

÷.

 $\frac{1}{2}$ 

 $\langle\cdot,\cdot\rangle$  ,  $\langle\cdot,\cdot\rangle$ 

 $\hat{\mathcal{A}}$ 

 $\frac{1}{2}$ 

 $\sim$ 

 $\frac{1}{2}$ 

 $\frac{1}{2}$ 

 $\mathcal{L}$ 

# Beaux-arts

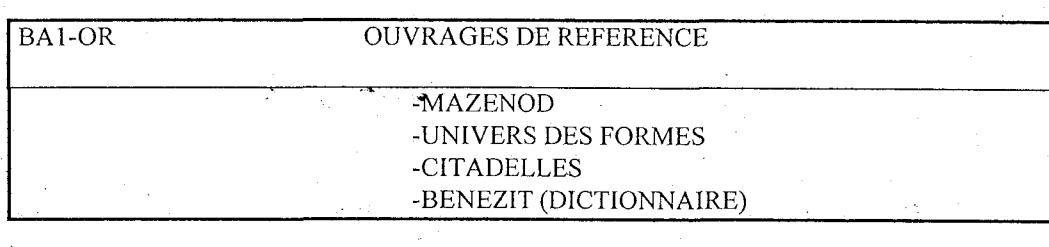

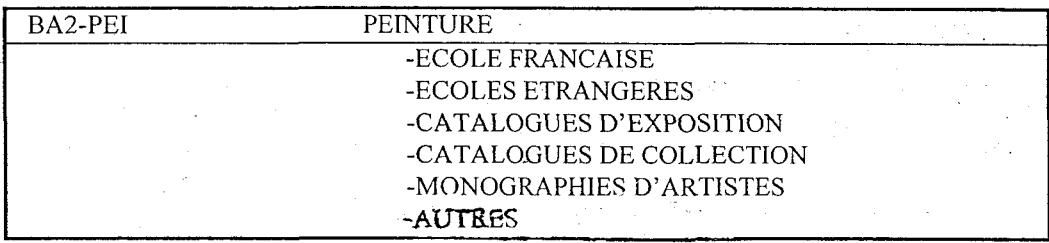

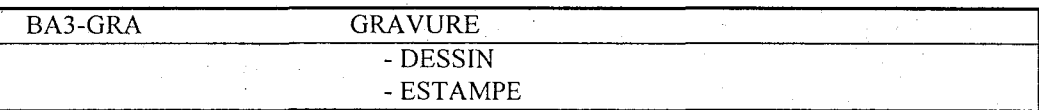

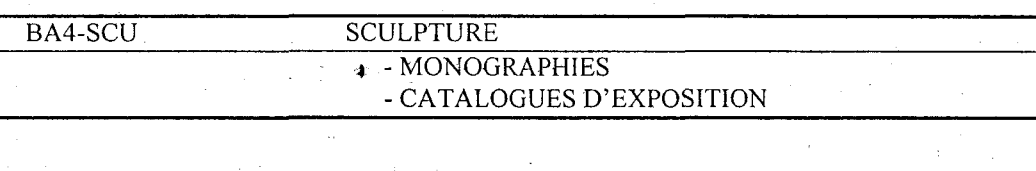

 $\bar{\mathcal{A}}$ 

a sa kalimanin na katika sa katika sa katika sa katika sa katika sa katika sa katika sa katika sa katika sa ka<br>Marejeo

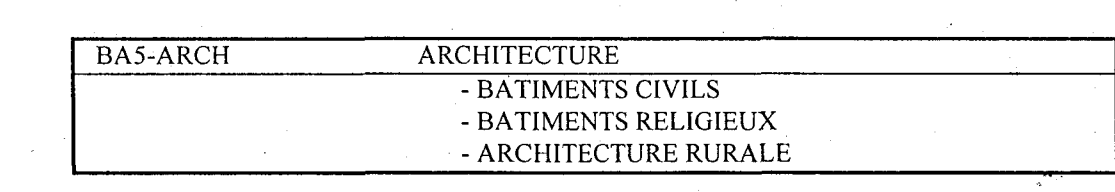

# ARTS DECORATIFS

J.

A.

 $\overline{\mathcal{C}}_{\text{max}}$ 

 $\bar{\phantom{a}}$  $\mathbb{R}^2$ 

i.<br>Sa

i.

ri<br>A

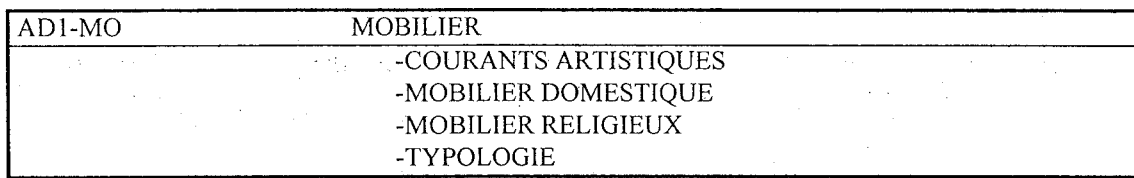

AD2-AR ARMES -DIVERS

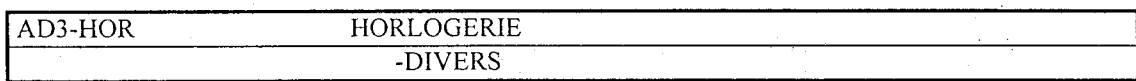

 $\frac{1}{2} \frac{1}{2} \frac{1}{2}$  $\hat{\mathcal{A}}$ 

Ļ,

 $\pm$ 

 $\sim 10^7$ 

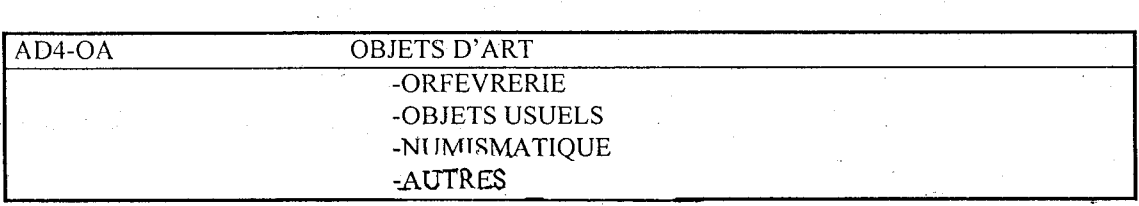

 $\sim$ 

# **CERAMIQUE**

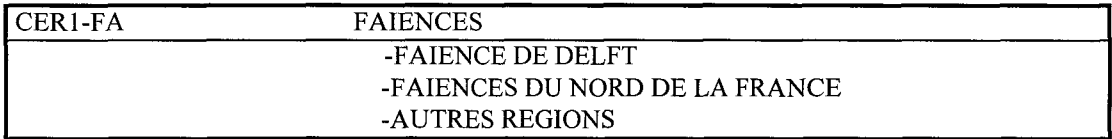

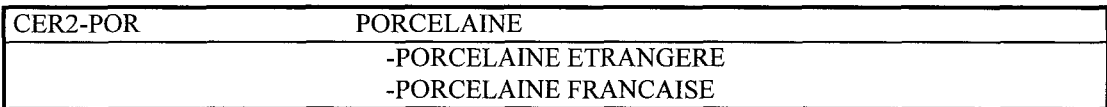

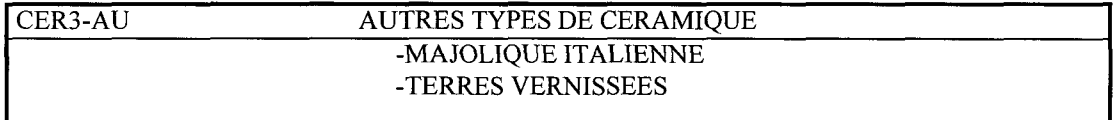

# DIVERS

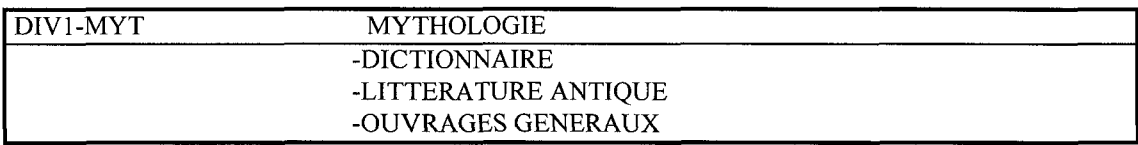

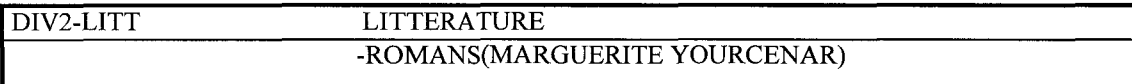

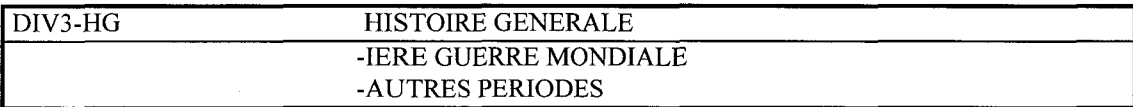

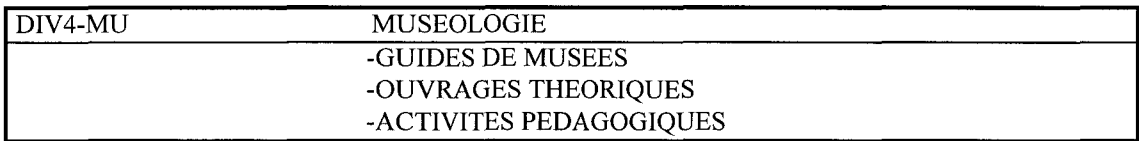

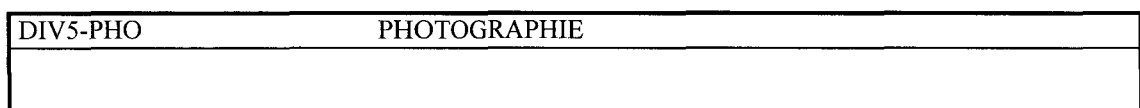

DIV6-GUI GUIDES TOURISTIQUES -FLANDRE J. -AUTRES  $\hat{\boldsymbol{\beta}}$ DIV7-ARC ARCHEOLOGIE anders de ٦  $\mathcal{A}$ 

 $\sim$ 

 $\bar{\omega}$ 

 $\tilde{\gamma}_{\rm eff}$ 

 $\bar{z}$ 

 $\hat{\epsilon}_\pm$ 

 $\overline{\phantom{a}}$ 

 $\omega \sim 1$ 

 $\overline{\phantom{a}}$ 

 $\mathcal{A}$ 

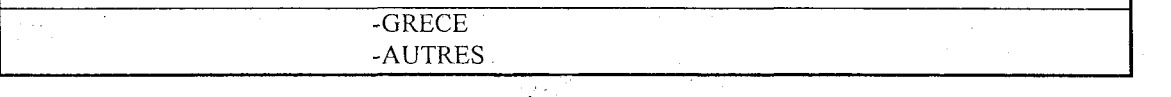

is k

 $\sim$ 

t.

# ETHNOLOGIE

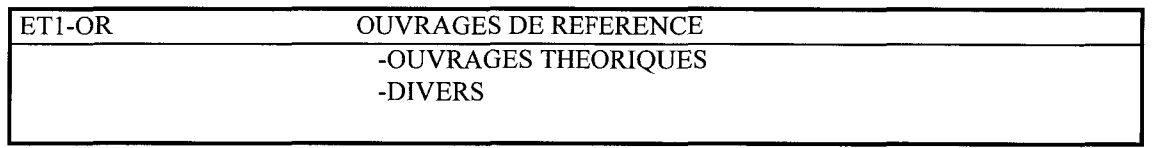

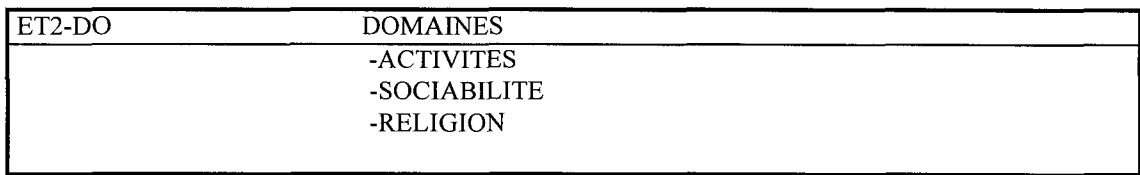

# FLANDRE

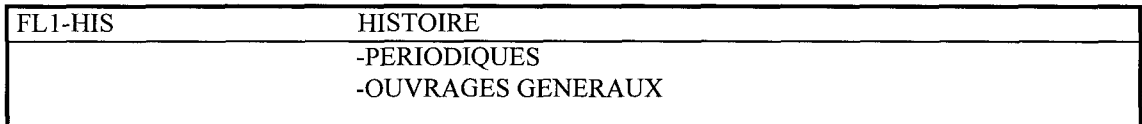

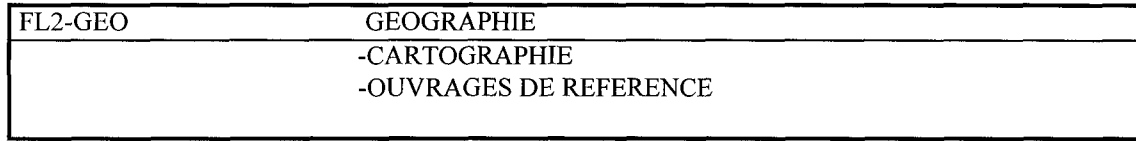

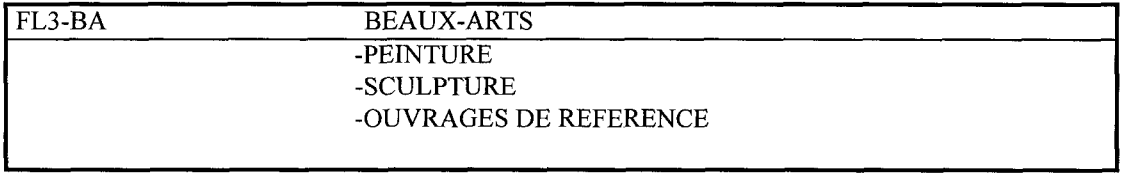

# TEXTILE

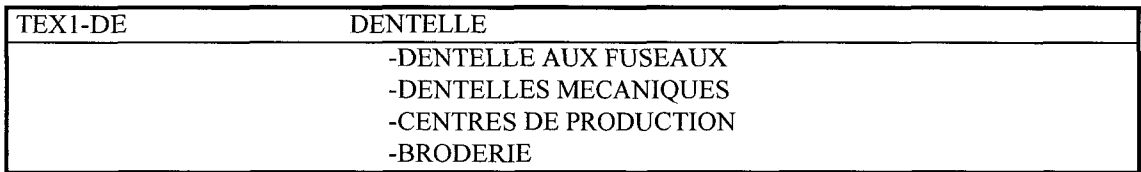

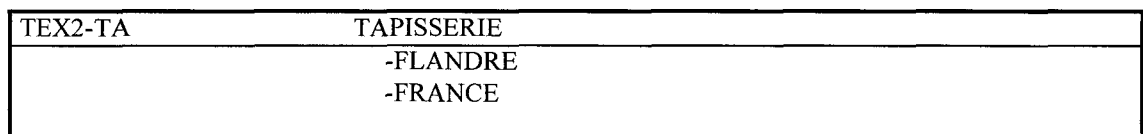

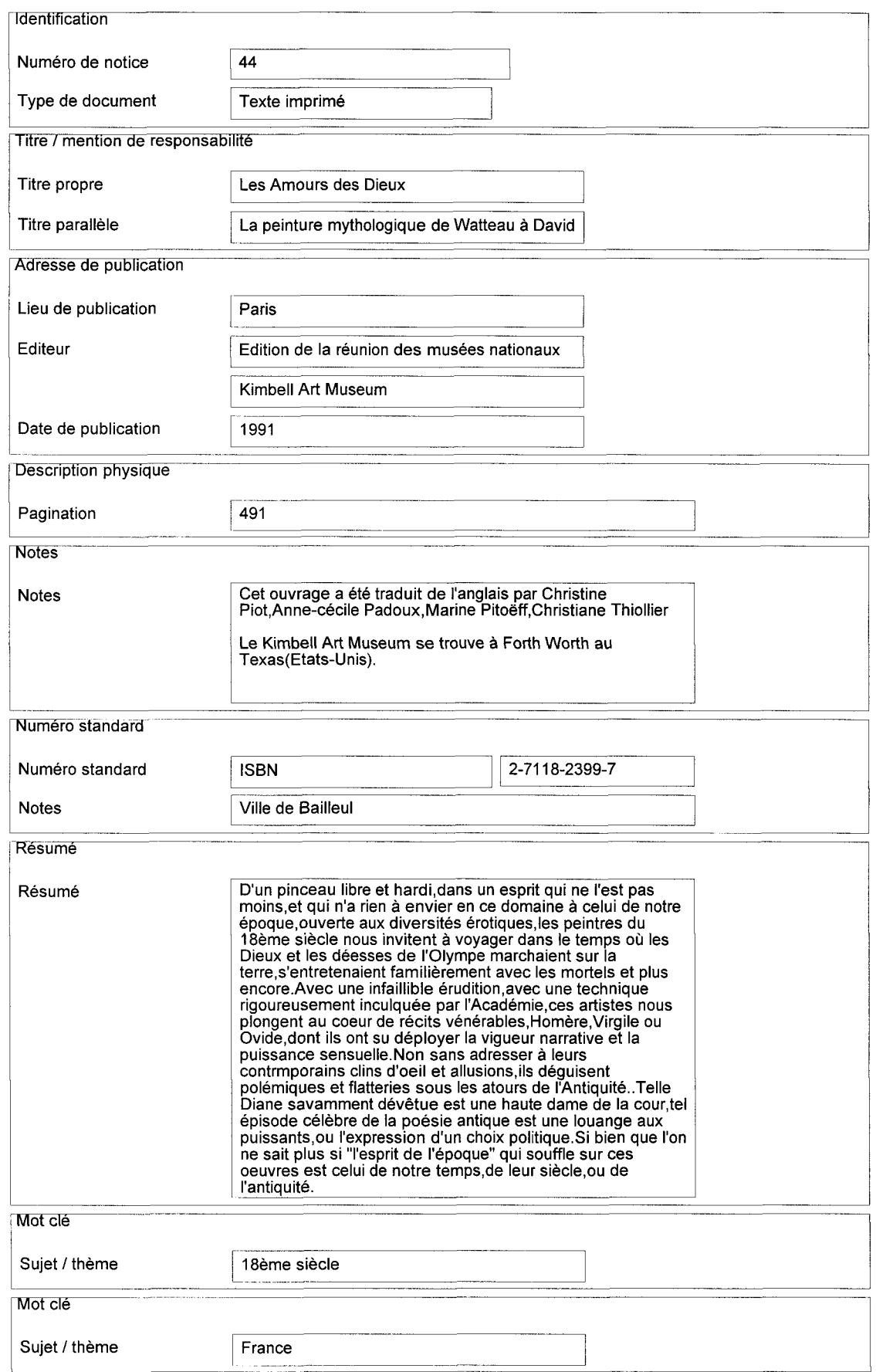

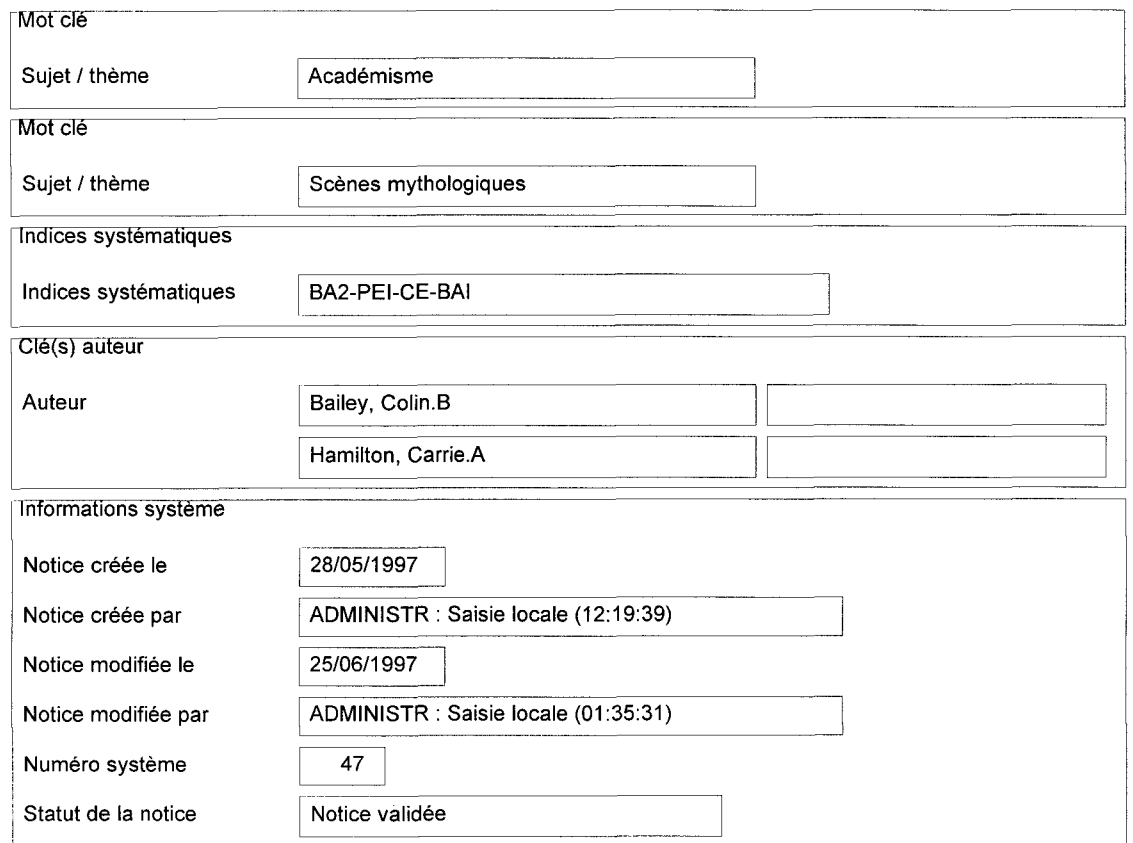

Numéro de notice : 44 Type de document : Texte imprimé

#### Titre / mention de responsabilité :

Titre propre : Les Amours des Dieux Titre parallèle : La peinture mythologique de Watteau à David

#### Adresse de publication :

Lieu de publication : Paris Editeur : Edition de la réunion des musées nationaux Kimbell Art Muséum Date de publication : 1991

#### Description physique :

Pagination : 491

#### Notes :

Cet ouvrage a été traduit de l'anglais par Christine Piot,Anne-cécile Padoux,Marine Pitoëff.Christiane Thiollier

Le Kimbell Art Museum se trouve à Forth Worth au Texas(Etats-Unis).

#### Numéro standard :

Numéro standard : ISBN 2-7118-2399-7 Notes : Ville de Bailleul

#### Résumé :

D'un pinceau libre et hardi,dans un esprit qui ne l'est pas moins,et qui n'a rien à envier en ce domaine à celui de notre époque,ouverte aux diversités érotiques.les peintres du 18ème siècle nous invitent à voyager dans le temps où les Dieux et les déesses de l'Olympe marchaient sur la terre,s'entretenaient familièrement avec les mortels et plus encore.Avec une infaillible érudition,avec une technique rigoureusement inculquée par l'Académie,ces artistes nous plongent au coeur de récits vénérables, Homère,Virgile ou Ovide,dont ils ont su déployer la vigueur narrative et la puissance sensuelle.Non sans adresser à leurs contrmporains clins d'oeil et allusions,ils déguisent polémiques et flatteries sous les atours de l'Antiquité..Telle Diane savamment dévêtue est une haute dame de la cour,tel épisode célèbre de la poésie antique est une louange aux puissants,ou l'expression d'un choix politique.Si bien que l'on ne sait plus si "l'esprit de l'époque" qui souffle sur ces oeuvres est celui de notre temps,de leur siècle,ou de l'antiquité.

#### Mot clé :

Sujet / thème : 18ème siècle Sujet / thème : France Sujet / thème : Académisme Sujet / thème : Scènes mythologiques

#### Indices systématiques :

Indices systématiques :

#### BA2-PEI-CE-BAI

Clé(s) auteur : Auteur : Bailey, Colin.B Hamilton, Carrie.A

#### Informations système :

Notice créée le : 28 Mai 1997 Notice modifiée le : 25 Juin 1997 Numéro système : 47 Statut de la notice : Notice validée

d-nneoe. J-i

12ème siècle 13ème siècle 14ème siècle 17ème siècle 18ème siècle 19ème siècle 20ème siècle Académisme **Agriculture** Amour Anatomie Antiquité Araire Archéologie Archerie Architecture Art Art chrétien Art contemporain Art musulman Artisanat Artois Ateliers Barbares Baroque **Bâtiments** Battelerie Belgique Bourbons Cabinet Café Calais Canaux **Capitaux** Carnaval Cathédrales Céramique Chant Charles Quint **Charrue** Christianisation Civilisation Classicisme Combats de coqs Contre-Réforme Corps féminin Cortège Courants artistiques Croyances religieuses Delft Dentelle Dragons Ecomusée Economie **Enluminures** Epoque Epoque carolingienne **Estampe** Ethnographie

Expressionnisme

Façades **Faïence** Fauvisme Fêtes chrétiennes Fidèles Fiscalité Flandres Foi France Fuseau Géants Genres Gestion des musées **Gothique Gravure** Grèce Guerres de religion Habitat Flabsbourg **Histoire** 1ère guerre mondiale Impressionnisme Japonisme Libre-échange Lin Littérature Luminisme **Manufacture Manuscrits** Martyr **Matelots** Matériaux de construction Mer Mercantilisme Métaux précieux Mise en exposition **Mobilier** Mobilier flamand Modes de vie Mois de Mai Moyen-âge Musées Muséologie Mythologie Naturalisme Nature morte Néo-classicisme Néogothique Normandie Nus Objets d'Art **Onomastique Ornementation** Paix romaine Passion Patrimoine Paysage Peinture Peinture animalière Période

#### Période

Pointillisme **Portraits** Procession Production audiovisuelle Protestantisme Protohistoire Réforme Religion Religion Renaissance italienne Reuze Maman Reuze Papa Réveil aux tambours Révolution industrielle Rituels Roman Romantisme Royaume d'Espagne **Saints Saisons** Scènes de genre Scènes mythologiques **Sculpture Séduction** Sexualité Sirène **Sociabilité Solitude** Somme Sortie des géants Styles régionaux **Superstition** Symbolisme Techniques de pêche Terre vernissée **Textile** Thème Travaux agricoles Urbanisation Vaches Vanités Vengeance

## $a$ nnea $e$  $12$

... **Archéologie** Grèce Architecture **Epoque Baroque Gothique** Cathédrales Néogothique Roman Urbanisation Bâtiments Habitat **Façades Ornementation** Matériaux de construction Céramique **Faïence** Delft Terre vernissée Normandie **Ethnographie Agriculture** Araire **Charrue** Travaux agricoles Mois de Mai Artisanat Ateliers **Mer Battelerie** Matelots Techniques de pêche Religion Archerie Fêtes chrétiennes Fidèles Saints Martyr **Superstition** Croyances religieuses Sociabilité **Carnaval** Dragons **Géants** Reuze Maman Reuze Papa Réveil aux tambours Rituels Saisons Sortie des géants Combats de coqs Modes de vie Café Gravure **Enluminures Estampe Histoire** Economie **Mercantilisme** Capitaux Libre-échange Révolution industrielle **Manufacture Onomastique** Période Antiquité Barbares

Paix romaine Bourbons Belgique Charles Quint Royaume d'Espagne Habsbourg 1ère guerre mondiale Artois Flandres France Somme Religion Christianisation Contre-Réforme Foi Guerres de religion Protestantisme Réforme Littérature Thème Amour Passion **Solitude** Vengeance Mobilier Mobilier flamand Styles régionaux **Cabinet** Muséologie Patrimoine Musées Ecomusée Gestion des musées Fiscalité Mise en exposition Objets d'Art Mythologie **Sirène Chant** Séduction **Peinture** Courants artistiques Académisme **Classicisme** Expressionnisme Fauvisme Japonisme Luminisme Naturalisme Néo-classicisme Pointillisme Renaissance italienne Romantisme Symbolisme **Genres** Nature morte Nus Anatomie Corps féminin Sexualité Paysage **Portraits** Scènes de genre Scènes mythologiques Vanités Période 12ème siècle 13ème siècle

14ème siècle 17ème siècle 18ème siècle 19ème siècle 20ème siècle Art chrétien Art musulman Epoque carolingienne Sculpture Textile Dentelle | Calais<br><sup>|</sup> Fuseau Lin

 $\sim$   $\sim$